# **Sistema de Control Electrónico del Espectrógrafo Integral de Campo PUMA Versión 2**

(versión electrónica, marzo de 2010) Abel Bernal, Luís A. Martínez Observatorio Astronómico Nacional-San Pedro Mártir Instituto de Astronomía, Universidad Nacional Autónoma de México

# Índice

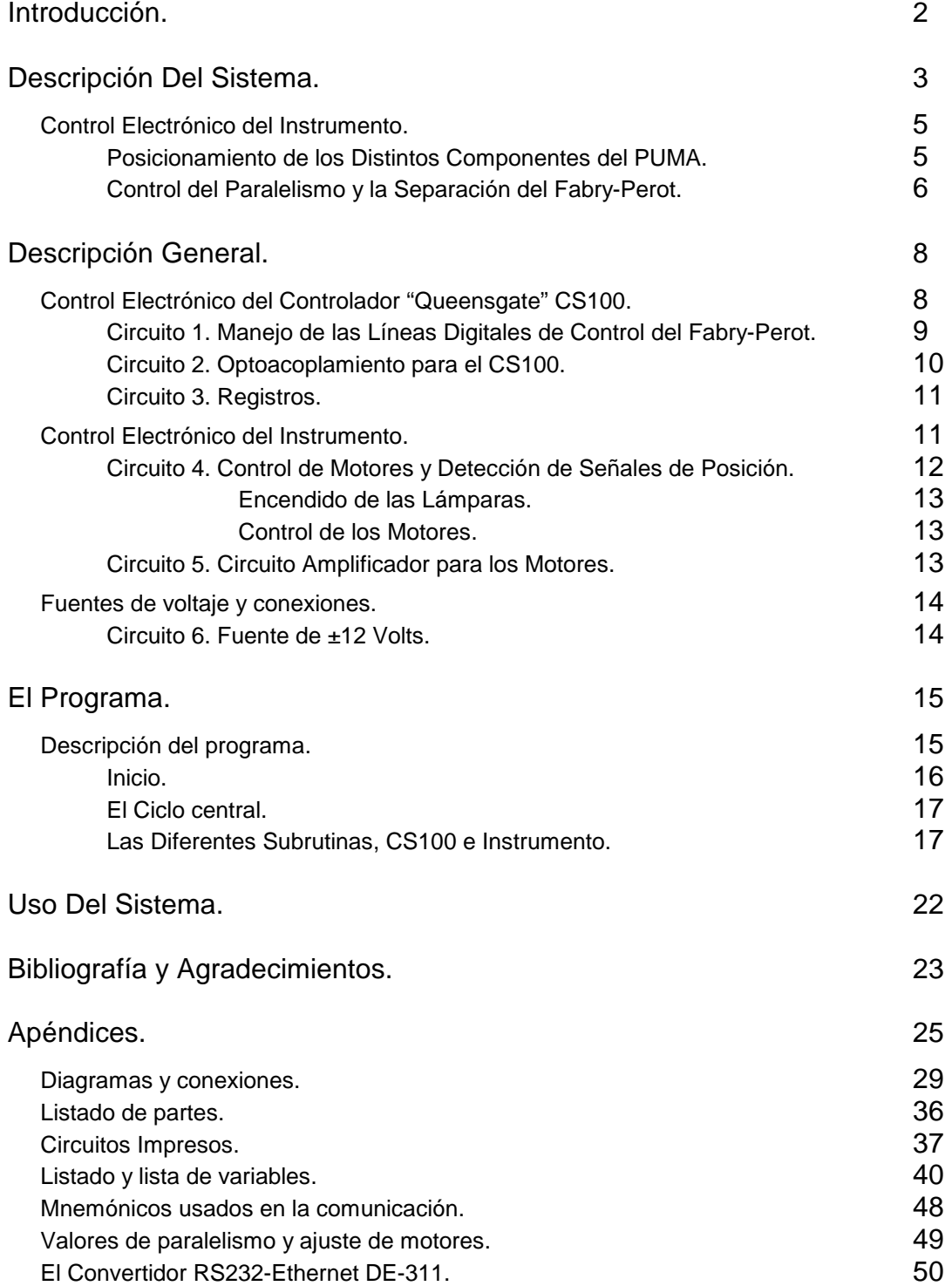

## • Introducción

El PUMA es un instrumento astronómico para el estudio cinemático de la materia en nebulosas planetarias, regiones de formación estelar, remanentes de supernova y galaxias entre otros [1, 2, 3]. Consiste de un reductor focal 2:1 para longitudes de onda ópticas, que acopla un interferómetro Fabry-Perot de barrido (F-P) [7, 8, 9] al telescopio de 2 m. (f/7.5) del Observatorio Astronómico Nacional en San Pedro Mártir, B. C. El instrumento [4, 5, 6,] desarrollado en el Departamento de Instrumentación del Instituto de Astronomía, cuenta con una rueda de filtros de interferencia y un sistema de calibración con 3 lámparas. También permite el movimiento, dentro y fuera del camino óptico, del posicionador de elementos ópticos (donde se coloca el F-P o un "grism"), el brazo posicionador de prismas para el paralelismo del F-P y la unidad móvil del sistema de calibración, utilizada para llevar la luz del sistema de calibración al detector. Las imágenes son captadas por un detector CCD adelgazado de 1024 x 1024 píxeles y tamaño aproximado de 20 µm, enfriado a temperaturas criogénicas.

Para la operación del instrumento se utiliza un microcontrolador marca "Octagon" modelo microPC 5080 (µPC) [10], que dirige la operación de sus partes móviles y controla de manera remota el paralelismo y la separación del F-P. La operación del sistema es supervisada de manera remota por una estación de trabajo PC-Linux, a través de la red ethernet utilizando un convertidor de comunicación ethernet a serie [ver apéndice] y el puerto de comunicación serial RS-232C de la µPC.

 Para mantener las placas del interferómetro paralelas a precisiones de nanómetros el F-P tiene un sistema de control marca "Queensgate" modelo CS100 (CS100) [11]. El CS100 es un servosistema tipo puente de tres canales que utiliza micrómetros capacitivos y actuadores piezoeléctricos para variar, supervisar y corregir errores en el paralelismo y la separación de las placas de cuarzo semirreflejantes del F-P. Dos canales se utilizan para el paralelismo y el tercero para variar la separación entre placas con respecto a un capacitor de referencia de alta precisión. El sistema corrige las no linealidades y la histéresis en los actuadores piezoeléctricos, así como las derivas en el paralelismo y la separación de la cavidad entre las placas.

El presente trabajo presenta nuevamente la descripción del sistema electrónico de control del PUMA, seguido de la filosofía de su diseño, la descripción detallada de sus partes electrónicas y de su programa de control. También sus modificaciones después del periodo de mantenimiento comprendido entre finales del año 2001 y su puesta en operación en el OAN-SPM a mediados del año 2004.

### • Descripción del Sistema

El instrumento es un conjunto de diferentes componentes tanto ópticos como optomecánicos y electrónicos colocados en una ligera estructura tubular de aluminio que se acopla al telescopio [21, 23].

Los componentes eléctricos y electrónicos para su operación, se encuentran sobre la parte exterior de uno de los paneles laterales [21, 23] (panel de la electrónica) del instrumento (ver figura 1). En este panel se encuentra: un "rack" con ducto ISA ("backplane") y su fuente, la fuente de  $\pm$  12 Volts, la alimentación de corriente alterna, las tarjetas de amplificación para los motores y el tablero de conexiones. En la parte exterior de la placa de soporte de los componentes ópticos se encuentran los relevadores y los transformadores de alto voltaje para la operación de las lámparas de calibración.

La operación del sistema es establecida por un microcontrolador (µPC) construido en una tarjeta de circuito impreso de 12.5 x 10.5 cm. La µPC se encuentra en un "slot" del "rack" de tarjetas electrónicas, sobre el panel de la electrónica (figura 1).

La µPC (figura 2) está basada en el microprocesador CMOS de 8 bits 64180 [12] (compatible con el código Z80) a 9.216 MHz (U8). Cuenta con 27 KB de memoria ROM (U5) donde se encuentra su sistema operativo y un compilador de BASIC diseñado para aplicaciones de control, denominado CAMBASIC IV [13]. También tiene 128 KB de memoria RAM (U7), y 32 KB de memoria EEPROM utilizada como disco de estado sólido (U6).

La µPC tiene 2 puertos de comunicación serial RS-232 (J3 y J6) y 46 líneas digitales de entrada/salida configurables. Los puertos de entrada/salida son provistos por dos interfaces periféricas programables CMOS (IPP) 82C55 (U11 y U12). Cada interfaz tiene tres puertos A, B, C, de ocho bits que se pueden programar como entrada o salida. El puerto C se puede programar como un grupo de ocho bits ó dos grupos independientes de 4 bits (parte alta y baja de C). Todas estas líneas están optoelectrónicamente acopladas para disminuir errores por ruido electromagnético y mejorar el aislamiento eléctrico entre las distintas fuentes de alimentación usadas, disminuyendo lazos de tierra.

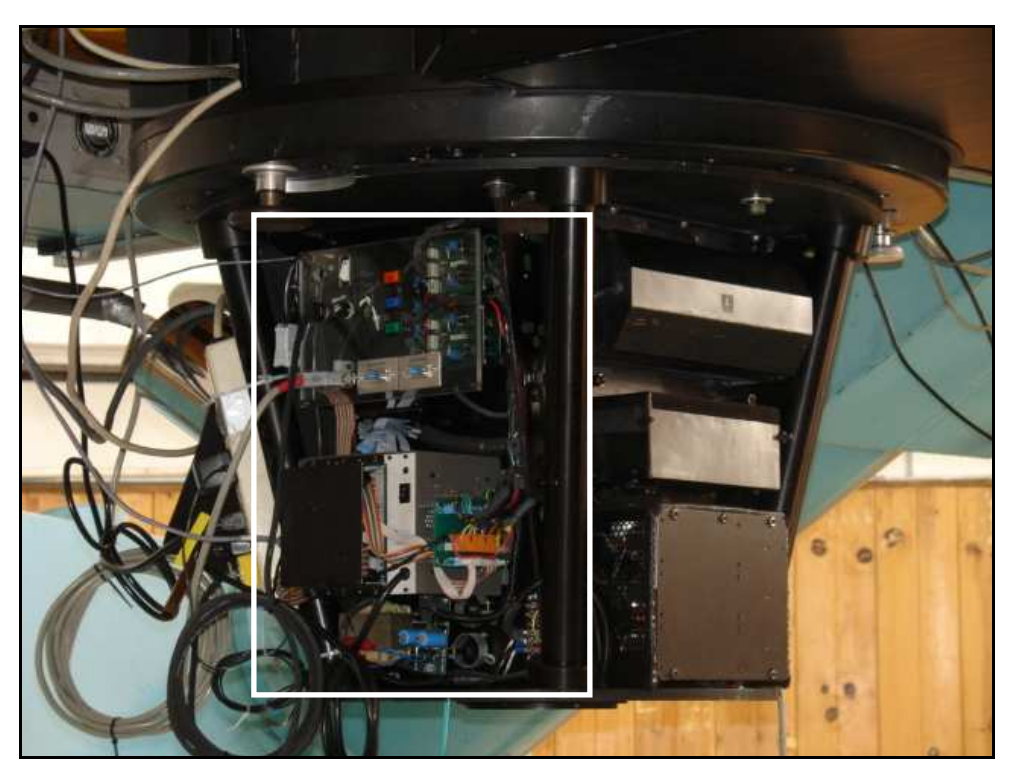

**Figura 1.** *Localización del panel de la electrónica en el PUMA.* 

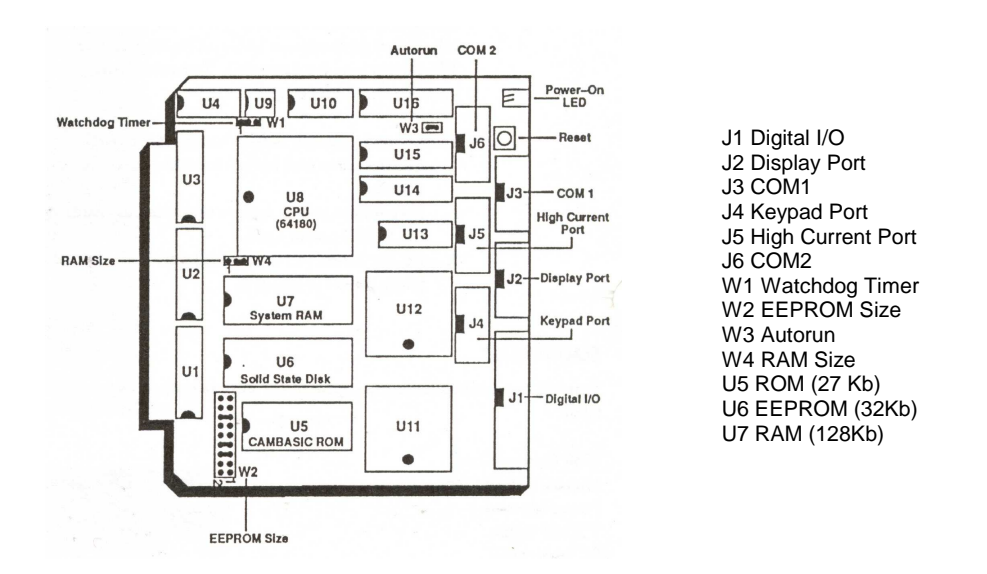

**Figura 2.** *Microcomputadora Octagon, diagrama de componentes.*

## • Control Electrónico del Instrumento

El control electrónico del PUMA se divide en dos partes:

- 1. El posicionamiento de sus distintos componentes móviles y
- 2. El manejo del control del F-P.

## 1. Posicionamiento de los Distintos Componentes del PUMA

El Instrumento está equipado con un conjunto de filtros ópticos de interferencia de 5 centímetros de diámetro que se colocan en una rueda de 8 posiciones. El posicionamiento de la rueda se realiza mediante un motor de corriente directa (CD) con caja de reducción (ver tabla 9), acoplado por ruedas y banda dentada [21, 23]. La posición se determina con un detector de proximidad inductivo y un interruptor mecánico que determinan, el origen del conjunto y la posición de cada elemento.

El sistema de calibración cuenta con tres lámparas de descarga (Hidrógeno, Helio, Neón). El nuevo diseño mecánico del sistema coloca las tres lámparas sobre un radio equidistante al difusor del sistema [23]. Este nuevo arreglo suprimió el posicionamiento individual de cada lámpara eliminando el antiguo carrusel [21] por lo que ahora el sistema solo enciende las lámparas.

 Los conjuntos del posicionador de elementos ópticos (donde se coloca el Fabry-Perot o algún otro elemento dispersivo), la unidad móvil del sistema de calibración y el brazo de prismas tienen la capacidad de ubicarse o no en el camino óptico del instrumento. En los dos primeros se logra con guías de movimiento lineal acopladas con cadenas dobles y catarinas a motores de CD con cajas de reducción (ver tabla 9). Las posiciones extremas, dentro y fuera del camino óptico, se determinan con detectores de proximidad inductivos. Para la ubicación del brazo de prismas también se utiliza un motor de CD con caja de reducción y un brazo que gira sobre el eje de movimiento aproximadamente 90 grados. Sus posiciones extremas se determinan con interruptores mecánicos (ver tabla 11) y topes de fin de carrera.

Los detectores de proximidad inductivos son de la marca "TURCK" utilizándose 4 diferentes modelos (ver tabla 10). Los motores, marca "Pittman", cuentan con 2 distintas relaciones en sus cajas de engranes y son operados por amplificadores optoacoplados clase B o push-pull permitiendo el giro en ambos sentidos.

El control del movimiento de los componentes anteriores y el encendido de las lámparas se realiza a través del puerto de entrada/salida "High Current" de la µPC y un decodificador de 4 a 16 líneas 74LS154 con sus respectivos acoplamientos

optoelectrónicos. La detección de las señales de posición de los componentes del instrumento, se realiza con el puerto de entrada/salida "Display" y un circuito de filtrado de las señales. Este filtro elimina el efecto conocido como "rebote". Análogamente se cuenta con optoacopladores en la interfaz con la µPC.

## 2. Control del Paralelismo y la Separación del Fabry-Perot

La separación y el paralelismo entre las placas de la cavidad del F-P es controlada por el sistema de control "Queensgate" CS100 [8, 9, 11]. El CS100 es un servosistema tipo puente con tres canales que se opera manualmente desde su panel frontal de control y de manera remota a través de un ducto electrónico de control digital ubicado en su panel posterior. La mayoría de las funciones disponibles en panel frontal también se encuentran en el ducto de control remoto. Las entradas al ducto utilizan lógica negativa tipo TTL en complemento a dos, mientras que la salidas son TTL estándar.

El control remoto del paralelismo y la separación entre las placas del F-P es establecido por la µPC con su puerto "Digital I/O" y 3 conjuntos de registros estáticos, que realizan una conversión seria-paralela. La µPC envía pulsos que incrementan o decrementan los registros encargados de mantener y dar una secuencia progresiva de números binarios, formando tres palabras ("offsets") de 12 bits (X, Y paralelismo y Z separación). Similarmente se controlan los parámetros del servosistema del CS100 (ganancia y constante de tiempo, dos palabras de 4 bits) y se supervisan sus señales de error y estado (8 bits).

Los valores finales de paralelismo y separación del F-P son la suma de los valores en los controles del panel frontal más el "offset" aplicado en el ducto de control remoto. El uso principal de estos "offsets" es en la realización de métodos automáticos para la alineación de las placas, es decir, maximizar la Finesse[18] del F-P. Los valores de ganancia y constante de tiempo aplicados en el ducto de control no se suman a los del panel frontal.

Durante la operación del instrumento en el telescopio, el CS100 se coloca en su montura de aluminio que, a su vez, se fija en el lado sur de la celda del espejo primario del telescopio (ver figura 4).

En la figura 3 se muestra el diagrama a bloques del sistema electrónico de control del sistema PUMA. El diagrama muestra el uso de los puertos de entrada/salida de la microcomputadora. En la siguiente sección se describen en detalle los diferentes circuitos para el control electrónico del instrumento.

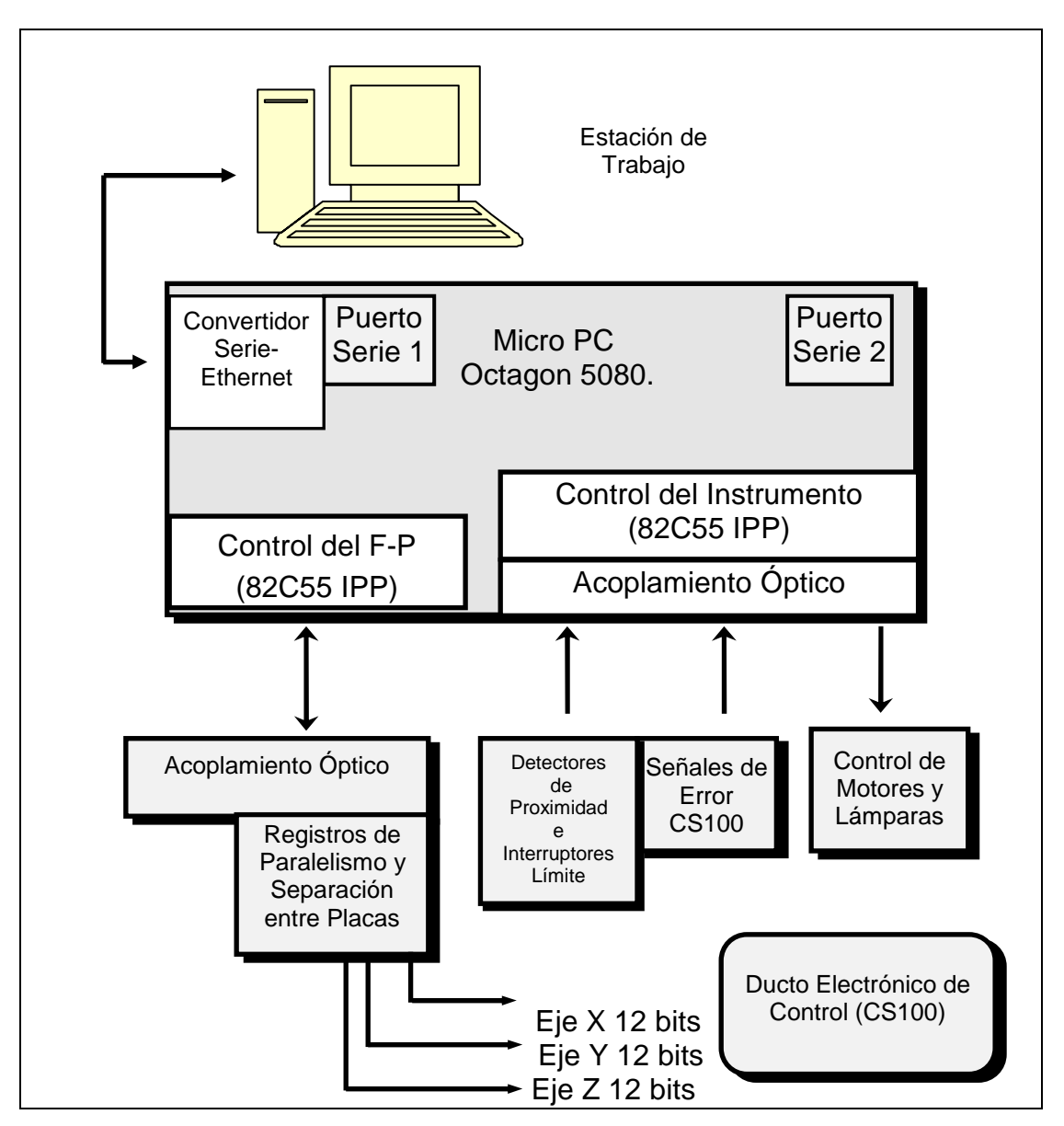

**Figura 3.** *Diagrama a bloques del sistema de control.*

## • Descripción General Control Electrónico del Controlador "Queensgate" CS100

El Controlador "Queensgate" CS100 cuenta con un ducto electrónico de control para modificar la separación y el paralelismo de las placas del F-P, variar los parámetros de su servosistema y revisar su estado de manera remota. Estas entradas utilizan lógica negativa tipo TTL en complemento a 2 y las salidas son TTL estándar. El uso de lógica negativa en complemento a dos en el ducto permite "offsets" de cero cuando no hay nada conectado al CS100. Para variar la separación entre placas se tiene que generar una secuencia progresiva de números binarios en las entradas correspondientes del CS100.

Para variar el paralelismo se utilizan las entradas de "offset" X e Y. Éstas son números binarios de 12 bits que dan un intervalo de 4096 distintas posiciones (-2048 a 2047) y que corresponde a un ajuste aproximado de -0.5 a 0.5 µm con una resolución de 0.25 nanómetros. La entrada de "offset" Z se utiliza para variar la separación entre las placas del F-P. Como con los "offset" anteriores, esta es una palabra binaria de 12 bits, que permite variar la separación entre placas de -2048 a 2047 distintas posiciones y corresponde a ±1 µm de ajuste. Aquí el incremento más pequeño de la separación entre placas es de 0.5 nanómetros o 1/500 de orden del F-P a una longitud de onda de 500 nanómetros. El uso principal de estos "offset" es la realización de paralelismos automáticos o remotos desde una computadora al lugar donde se encuentra físicamente el CS100 y el F-P. También están las ganancias y las constantes de tiempo que se pueden seleccionar con 2 palabras de 4 bits.

Las señales de error que provee el CS100 son: lazo de control cerrado o abierto, y sobrecarga ("overload") de cada uno de los ejes X, Y, y Z. Estas señales se utilizan para supervisar que el sistema funciona correctamente. También se tienen las señales para controlar su operación, y son: reset, integra y cierra lazo de control. Éstas funcionan sólo cuando la señal de control externo se mantiene activa en nivel bajo.

El control electrónico del controlador CS100 se realiza con varias etapas, una es el manejo, el optoacoplamiento y la recepción, de las líneas digitales que transmiten los pulsos de la µPC a el CS100. La otra etapa son los registros encargados de mantener y dar la secuencia progresiva de números binarios.

### Circuito 1 Manejo de las Líneas Digitales de Control del F-P

Para establecer la función de separación y paralelismo automático, se utilizó el puerto "Digital I/O" (J1) de la µPC. Con este puerto se generan pulsos que son enviados a los registros estáticos, localizados sobre el CS100 a una distancia aproximada de 2 metros del instrumento, a través de manejadores y receptores de línea.

El circuito electrónico está construido en una tarjeta de circuito impreso que se inserta en un "slot" del "rack" de tarjetas electrónicas. La alimentación (5 Volts) se toma del conector de frontera o peine (J4), en el ducto ISA del "rack" de componentes electrónicos. En [21], Diseño de Circuitos Impresos, se pueden ver las mascarillas del lado de soldadura, lado de componentes y la mascarilla de identificación de partes de todas las tarjetas.

El circuito electrónico, mostrado en el diagrama 1, utiliza manejadores de línea inversores con salida en colector abierto. Éstos se encuentran en cuatro circuitos integrados (CIs) 7406 [15] (U1 a U4), que se encargan de manejar las líneas de control a la interfaz digital en el CS100. Además proporcionan un nivel adecuado en su corriente de salida, para operar los diodos emisores de luz de los CIs optoacopladores (circuito 2) de recepción de los pulsos.

Este circuito tiene 3 conectores J1, J2 y J3. J1 conecta con cable tipo listón y conectores tipo IDC-26, el puerto "Digital I/O" de la µPC con las líneas de entrada a los CIs 7406. J3 es un conector (ICD-26) de salida, en donde se encuentran las 19 líneas provenientes de las salidas de los CIs 7406 junto con 4 líneas de entrada con las señales de error provenientes del CS100. Estas señales de error llegan a cuatro CIs optoacopladores 4N28 [16] en configuración de emisor común (U5 a U8) y se dirigen a través de J2 (IDC-10) al puerto "Keypad" (J4) en la µPC. J3 tiene 2 líneas de voltajes: +5 VCC que se obtiene de la fuente de alimentación del "rack" de tarjetas electrónicas y +5 VDC que proviene de la fuente de alimentación del CS100. Estos voltajes se utilizan para la alimentación de los optoacopladores, tanto en el presente circuito como en el circuito 2. Además se tiene la línea de tierra de la fuente de la µPC.

Las señales de salida de este circuito van de J3 al conector DB-37 localizado en el tablero de conexiones del PUMA. Éste es el conector de salida hacia el CS100, donde se conecta el cable de 25 líneas que también se conecta al ducto de control del CS100 ("CONTROL BUS"). En el apéndice de conexiones se puede ver el diagrama general de conexiones, así como los listados de las señales por conector y cable.

### Circuito 2 Optoacoplamiento para el CS100

Este circuito, diagrama 2, efectúa el acoplamiento optoelectrónico de las 19 líneas de control, provenientes de la µPC (circuito 1), al CS100. Éstas llegan a los CIs optoacopladores 4N28 (U4 a U22) a través del conector J1. Cabe mencionar que las resistencias de entrada a los CIs 4N28 son de 300 ohms, lo que ocasiona que la corriente que circula por los diodos emisores de luz en estado de conducción sea alrededor de 15 mA.

Las salidas de los CIs 4N28 en configuración de emisor común, son conectadas a cuatro CIs inversores con entrada de disparo tipo Schmitt 74LS14 [15] (U1, U2, U3). Las salidas de éstos van a al conector J3 donde también llegan las señales de error del CS100. Las señales de error son enviadas al circuito 1 a través del conector JP2.

 Esta tarjeta de circuito impreso se encuentra en la caja negra que está colocada en un costado del gabinete del controlador CS100 junto con el circuito 3 (figura 4). La conexión entre el conector ELCO (Vero 166-3522G) en el panel posterior del CS100 ("CONTROL BUS") al circuito 2 es con la técnica de Wire-Wrap (conectores J1 y JP2) por el interior del gabinete del CS100. La conexión de las líneas de J3 con el circuito 3 es a través de conectores tipo IDC-26 y cable listón.

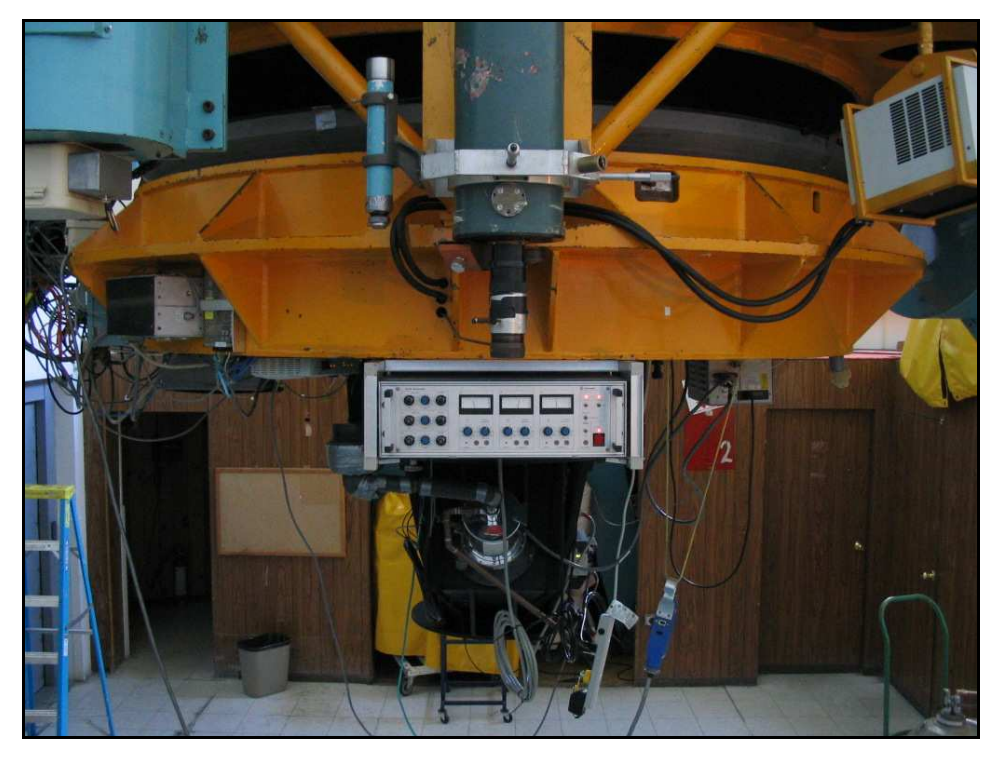

**Figura 4.** *CS100 colocado en la celda del espejo primario del telescopio.*

### Circuito 3 Registros

El paralelismo y la separación entre las placas del F-P es controlado con tres palabras de 12 bits (el bit más significativo es el signo). Estas posiciones varían entre intervalos con incrementos o decrementos que tienen que ser graduales para evitar que los actuadores piezoeléctricos de las placas semirreflejantes de la cavidad del F-P puedan dañarse. Además, las posiciones por eje deben mantenerse mientras varían las otras.

Para lograr lo anterior se utilizaron tres bancos de 3 CIs contadores síncronos de 4 bits 74LS193 [15] (U1 a U9) conectados en cascada (ver diagrama 3). Este registro contador recibe los pulsos provenientes de la µPC y los cuenta en orden ascendente o descendente. El circuito integrado (CI) también tiene una entrada de CLEAR (activo a nivel alto) que pone en ceros la etapa de salida. El CLEAR para cada banco de contadores se proporciona mediante las líneas de clear\_x, clear\_y y clear\_z provenientes de la µPC. Una ventaja de estos CIs es que su diseño permite una fácil interconexión en circuitos impresos.

Como las entradas al CS100 utilizan lógica negativa se conectó la salida de cada contador a un CI buffer inversor 74LS240 [15] (U13 a U18). Se tienen además dos CIs contadores (74LS193) (U10 y U11) junto con sus buffer inversores (U16), para el control de la ganancia y la constante de tiempo del servosistema del CS100.

Al conector JP1 de este circuito 3, llegan las líneas de control de la µPC optoacopladas. Las salidas van en los conectores J2 y J3. La conexión entre la electrónica del CS100 y el circuito 3 es con la técnica de Wire Wrap, pues el CS100 la utiliza en su interior. Esta tarjeta se encuentra junto con la del circuito 2 y ambas utilizan la fuente de alimentación de 5 Volts del controlador CS100.

### Control Electrónico del Instrumento

Los componentes móviles del instrumento que se pueden posicionar son: la rueda de filtros, el brazo de prismas, el posicionador de elementos ópticos y la unidad móvil del sistema de calibración. Esta tarea se realiza con dos circuitos electrónicos localizados, uno, en una tarjeta del "rack" de tarjetas electrónicas, y otro, en las tarjetas de amplificación para los motores. En la tarjeta del "rack" se encuentra la etapa de detección de señales de posición y la decodificación de un puerto de la µPC. En las tarjetas de amplificación se encuentran los amplificadores para los motores de corriente directa.

### Circuito 4 Control de Motores y Detección de Señales de Posición

Este circuito (diagrama 4) se encuentra ubicado en el "rack" de tarjetas electrónicas y realiza dos funciones:

- a) Recibe y filtra las señales de los detectores inductivos de proximidad y los interruptores límite.
- b) Decodifica las líneas de encendido para las lámparas y los motores, así como la dirección de giro de éstos.

La primera parte de recepción de señales (ver diagrama 4) realiza su filtrado para eliminar los errores de interpretación conocidos como "rebotes". Este circuito es sobre todo importante para los interruptores límite, pues en los detectores de proximidad casi no se observa dicho efecto. En el apéndice se muestra el diagrama de conexión de los detectores de proximidad. Para eliminar estos rebotes se utiliza un arreglo RC junto con un manejador CMOS de línea octal 74C244 [17] (U1) que corrige la forma de onda. La constante del arreglo se hace mayor al tiempo de acción del llamado "rebote" (aproximadamente 1 milisegundo) para su eliminación. Los detectores se encuentran normalmente abiertos y conectados a VCC a través de una resistencia de "pull-up". Cuando el detector o interruptor límite es accionado, cierra a tierra, produciendo un cero a la entrada del circuito. (Ver el diagrama de conexión en el apéndice). Ésta etapa funciona con la fuente de 12 Volts.

Después de la etapa de filtrado viene la etapa de optoacoplamiento que utiliza CIs 4N28 (U2 a U9) y un CI manejador de línea 74LS244 [15] (U10). A la salida de ésta, se tiene un nivel de señal tipo TTL de 5 Volts, pues los transistores de salida de los CIs optoacopladores están conectados a la fuente del "rack" de tarjetas electrónicas. Las salidas de U10 se conectan al conector JP2, para ser enviadas por cable tipo listón al puerto "Display Port" (J2) de la µPC. La detección y procesamiento de estas señales por parte de la microcomputadora se realiza mediante comandos del CAMBASIC IV, que generan una subrutina de interrupción permitiendo su atención cuando se detecta la transición, sea ésta positiva o negativa (ver parte de programa de control). De las señales de entrada, seis son utilizadas para determinar la ubicación, ya sea dentro o fuera del camino óptico, del posicionador de elementos ópticos, el brazo de prismas y la unidad móvil del sistema de calibración. Las otras dos restantes se utilizan para detectar la posición y el origen de la rueda de filtros.

 La segunda parte del circuito conecta cuatro líneas de salida provenientes del puerto de "High Current" (J5) de la µPC a la entrada de un CI decodificador de 4 a 16 líneas 74LS154 [15] (U11). Las salidas de este CI se dividen en dos partes: Encendido de lámparas y control de motores. Cabe hacer notar que el puerto de "High Current" viene de fábrica con un CI (U13, figura 2) que permite el manejo de corrientes del orden de

100 mA. Sin embargo, sólo son 6 líneas y se necesitaban 11, por lo que se removió este CI llevándose a cabo la conexión directa de las salidas del puerto al decodificador U11. También vale la pena recalcar que debido al uso del decodificador de 4 a 16 líneas y la falta de un "latch", la operación de los componentes móviles del PUMA es secuencial, es decir, hay que esperar a que termine el movimiento de un componente para comenzar con el movimiento de otro.

#### Encendido de las Lámparas

Para el encendido y apagado de las tres lámparas de descarga del sistema de calibración (diagrama 4) se utilizan tres líneas de salida del CI decodificador U11 que, una vez optoacopladas con CIs 4N28 (U12 a U15), manejan transistores bipolares tipo Darlington TIP120 (Q1 a Q3) como interruptores (llevándolos de corte a saturación). Estos transistores, en configuración de emisor común, activan las bobinas de los relevadores (K1) que controlan las bobinas primarias (120 Volts AC) de los transformadores de alto voltaje (diagrama 6). La conexión entre las bobinas secundarias (300 Volts AC) y los "sockets" para el encendido de los tubos de descarga se realiza con cable coaxial RG-174. Entre VCC (12 Volts) y el colector de los transistores están colocados sus respectivos diodos de protección 1N4004 (D1). Las direcciones del puerto para el encendido de las lámparas son 76, 77 y 78.

### Control de los Motores

El PUMA opera con cuatro motores de corriente directa: uno para la rueda de filtros y tres mas que colocan dentro y fuera del camino óptico el posicionador de elementos ópticos, el brazo de prismas y la unidad móvil del sistema de calibración. Lo anterior permite la adquisición de distintos modos de imagen.

El control para cada motor, que puede desarrollar ambos sentidos de giro, se realiza con el encendido y apagado de dos bits del CI U11, uno por cada dirección de giro (diagrama 4). Las ocho líneas del CI U11 para el control de los motores, son llevadas al conector de salida (J6) y su optoacoplamiento se lleva a cabo en el circuito amplificador. Sus direcciones son de la 65 a la 72.

### Circuito 5 Circuito Amplificador para los Motores

Los motores de corriente directa marca "Pittman" utilizados para la operación del PUMA tienen la capacidad que girar en ambos sentidos y están diseñados para ser operados a un nivel máximo de voltaje de 12 Volts. Su operación se establece mediante un amplificador clase B o push-pull (ver diagrama 5).

La primera etapa del circuito optoacopla los dos bits de control con dos CIs 4N28 (U1 y U2). La segunda etapa es el amplificador clase B propiamente dicho, que utiliza transistores complementarios tipo Darlington TIP120 y TIP125 (Q1 y Q2). Se escogieron transistores tipo Darlington para disminuir la corriente necesaria para encender el transistor.

En el amplificador se utilizan tres potenciómetros, RV2 y RV3 permiten igualar y ajustar la ganancia para ambos sentidos de giro. RV1 ajusta el balance a la salida del amplificador (ver apéndice). Los anteriores ajustes se colocaron para poder volver óptima la operación particular de cada motor en el instrumento.

### Fuentes de Voltaje y Conexiones

Como ya se mencionó, en el tablero de conexiones al instrumento se encuentra el interruptor de encendido general junto con su fusible (3A) y el cable de conexión a la corriente alterna. En la parte inferior del panel de componentes electrónicos se encuentran las conexiones de la alimentación de AC al instrumento y la fuente de voltaje de 12 Volts. La alimentación de corriente alterna llega a una tira terminal donde se reparte para la fuente del "rack" de tarjetas electrónicas, la fuente de 12 Volts y las fuentes de alto voltaje de las lámparas de calibración.

### Circuito 6 Fuente de ± 12 Volts

La fuente de alimentación de  $\pm$  12 Volts (diagrama 6) se encarga de proveer de energía a los motores y a la parte del sistema de optoacoplamiento del control electrónico del instrumento. Esta es una simple fuente lineal regulada que utiliza un transformador con salida de 24 Volts AC y "tab" central en el secundario. La rectificación se realiza con un rectificador tipo puente y sus respectivos condensadores de filtrado (C1 y C2, 4700 µFarads). En la etapa de regulación se utilizan CIs LM7812 y LM7912 con sus respectivos filtros para altas frecuencias (C3 y C4, 0.1 µFarads).

## • El Programa

Como ya se ha mencionado la µPC cuenta con su sistema operativo y compilador/intérprete de BASIC llamado "CAMBASIC IV" [13]. Este lenguaje fue diseñado por el fabricante (Octagon Systems) para desarrollar aplicaciones de control en tiempo real con multitareas. Su sintaxis es muy similar al GW-BASIC de Microsoft con algunos comandos propios para interaccionar tanto con el hardware propio de la µPC como con hardware externo.

La parte de multitareas se ejecuta con tareas residentes ("background"), que son supervisadas unas 100 veces por segundo. Estas tareas incluyen: interrupciones periódicas, conteos, salidas temporizadas, revisión del estado y la detección de transiciones en las entradas y salidas. La µPC también permite manejar individualmente los bits de cada puerto de entrada/salida.

Los puertos seriales COM1 y COM2 pueden capturar datos independientemente de la ejecución del programa. Para esto, ambos puertos tienen "buffers" de 256 caracteres tanto para la transmisión como para la recepción, lo que permite que el programa no espere hasta que todos los caracteres sean enviados. También permite la generación automática de una interrupción cuando se recibe un determinado mensaje por el puerto serie.

También es importante mencionar que la µPC cuenta con una opción de "AutoRun" que permite la ejecución de un programa al encenderla. El programa debe de quedar guardado en el disco de estado sólido (EEPROM). Para poder utilizar esta característica se tienen que conectar los pines 1 y 2 del "jumper" W3 en la µPC (ver figura 2) y guardar el archivo del programa final (ver apéndice con el listado) con el nombre BOOT. Este nombre puede contener 8 caracteres más. En nuestro caso el archivo se llama BOOT\_PUMA.

### Descripción del Programa

El Programa escrito en lenguaje CAMBASIC IV consiste de varias partes. Éstas son:

- 1. La parte de inicio de la microcomputadora y el instrumento.
- 2. El ciclo central, la recepción e interpretación de los comandos y la transmisión de respuestas.
- 3. Las distintas subrutinas que ejecutan las diferentes acciones del instrumento.

En la figura 5 se muestra el diagrama de flujo del programa.

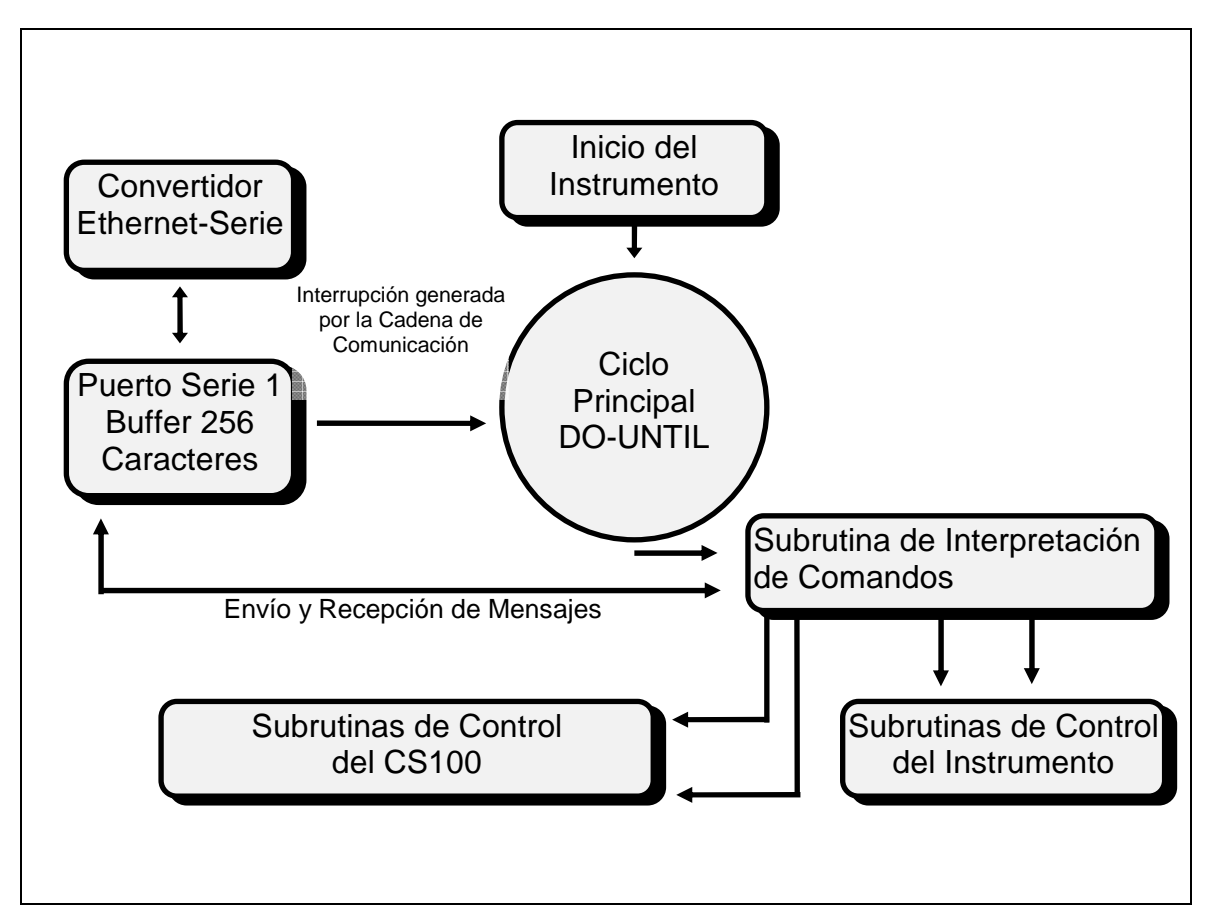

**Figura 5.** *Diagrama de Flujo del Programa.* 

### Inicio

En el inicio del programa se inicializa la microcomputadora y el instrumento. La parte de la microcomputadora configura el puerto serie, las interfaces periféricas programables (82C55), inicializa las variables del programa y activa las tareas de supervisión (background) de las líneas de entrada/salida. En la parte del instrumento se posicionan los componentes móviles en sus lugares de origen. Una vez terminada la parte de inicio se envía, por el puerto serie, el mensaje "INICIALIZADO", indicando que la inicialización ha terminado con éxito

La parte del inicio de la microcomputadora configura el puerto serie COM1 con la instrucción "CONFIG BAUD 1,6,4,0" a 9600 bauds con 8 bits de datos, sin paridad y un bit de paro. También configura el puerto para que genere una interrupción en el programa principal cuando se recibe una cadena que cumple con las características del protocolo de comunicación. Lo anterior se realiza con las instrucciones CONFIG COM\$ 1,13,0,0,1 y ON COM\$ 1 GOSUB 620 que hacen que se genere la interrupción al programa principal, cuando el caracter de control ASCII 13 ("carry return") se encuentre en la cadena de caracteres entrante.

 También se utilizan las instrucciones "CONFIG PIO 0,1,0,0,0,0" y "CONFIG PIO &40,1,1,0,1,1" para iniciar y configurar las dos interfaces periféricas de entrada/salida 82C55. Estas instrucciones establecen las direcciones base a la que responde cada uno de los 82C55 (0 y 40 hexadecimal), su valor de inicio y el sentido de cada uno de sus tres puertos, es decir, entrada (1) o salida (0).

Además se inician ciertas variables del programa y se ponen en la interfaz de control del CS100 sus parámetros de servosistema. Una vez terminado esto, se activan las subrutinas que revisan los cambios de estado lógico de las líneas de entrada/ salida, con la instrucción "ON BIT". Cabe mencionar que la tarea no se activa hasta que se ejecuta la instrucción "START BIT". Con la instrucción "STOP BIT" se termina la tarea.

Luego se llevan todos los componentes móviles a sus posiciones de origen, si estos no se encuentran allí, con estructuras de control Do-Until. La estructura termina cuando el valor de una variable de control se establece en la subrutina de interrupción generada por la detección de la transición, en el detector de proximidad o interruptor límite apropiado. En la secuencia de movimiento, primero se lleva la rueda de filtros a la posición uno, se mete al camino óptico el posicionador de elementos ópticos y se sacan la unidad móvil del sistema de calibración y el brazo de prismas del camino óptico. Por último se selecciona la lámpara 1. También se activa el bit de control externo del CS100 y se cierra su lazo de control. Una vez que ha terminado el inicio se envía por el puerto serie 1 el mensaje "INICIALIZADO".

### El Ciclo Central Recepción, Interpretación de Comandos y Transmisión de Respuestas

La parte del ciclo central es una estructura de control DO-UNTIL que revisa el estado del lazo de control del CS100 y es interrumpida cada que llega una cadena de caracteres por el puerto serie terminada con el caracter ASCII 13 ("carry return").

Antes de seguir con la descripción es importante mencionar que el intercambio de comandos entre la estación de trabajo PC-Linux y la µPC es en base a un código de mnemónicos establecido, que se puede consultar en el apéndice correspondiente. Cuando llega el caracter ASCII 13 se pasa a la subrutina que extrae la cadena de caracteres del buffer del puerto serie y revisa que sea válida. Si la cadena estuvo contenida en el conjunto de caracteres del código de mnemónicos, ésta es interpretada para pasar el control a la subrutina correspondiente al comando recibido.

 Si el comando solicitado fue válido entonces la µPC contestará con el caracter ASCII 58 (":"), si no fue válido entonces se contestará con el caracter ASCII 63 ("?") y si fue válido, pero por alguna razón la ejecución del comando no fue satisfactoria, se contesta con el ASCII 59 (";"). Para el caso de solicitud de movimientos en el Fabry-Perot (paralelismo o barrido), la µPC contesta con el caracter ":" cuando el movimiento está terminado. Cuando se trata de los componentes móviles del instrumento la µPC, contesta primero con el caracter ":" avisando que el movimiento está en ejecución, y

luego los caracteres "#:" (ASCII 35+58) cuando el movimiento terminó. Al final de este proceso se limpia la variable que guarda la cadena de caracteres con el comando recibido, para evitar falsas interpretaciones.

Este ciclo DO-UNTIL termina cuando llega la cadena de caracteres "END" seguida de un caracter ASCII 13. Con este comando se da por terminada la ejecución de el programa de control.

#### Las Diferentes Subrutinas

Para la operación del sistema están las distintas subrutinas de los diferentes comandos. Éstas se pueden dividir en la parte de control del CS100 y la parte de los componentes móviles. Su descripción es la siguiente:

#### Control del CS100

Cuando la subrutina de interpretación de comando decide que el comando es válido y lo interpreta, se pasa el control a la subrutina correspondiente. Para el paralelismo de F-P están las subrutinas "EJE\_X" y "EJE\_Y" y para el barrido "POSICION\_Z". Estas 3 subrutinas extraen el número de pasos de movimiento requerido para las placas del F-P y revisan que éste sea un número válido. De aquí se pasa a las subrutinas que escriben al puerto correspondiente para enviar los pulsos de incremento o decremento a los registros de control correspondientes. Estas subrutinas realizan la escritura dentro de un ciclo FOR y son las siguientes: "AUMENTA\_Z", "DISMINUYE\_Z", "AUMENTA\_X", "DISMINUYE\_X", "AUMENTA\_Y" y "DISMINUYE\_Y".

Aquí es importante mencionar que cada vez que el programa pasa por estas subrutinas, se desactiva la recepción de comandos por el puerto serie (ON COM\$ 1 GOSUB) para evitar que un nuevo comando interrumpa el comando pedido. Al terminar las subrutinas se activa nuevamente la recepción de comandos con la instrucción ON COM\$ 1 GOSUB 620 y se limpian los posibles caracteres que puedan estar en el buffer del puerto serie  $BUS = INKEY$(1); IF BUS \>$ "" THEN 1060.

 También están las subrutinas "CLEAR" y "RESET\_CS100". "CLEAR" pone en ceros las salidas de cada uno de los registros por eje y los parámetros del servosistema, dependiendo del parámetro que reciba (x, y, z, g), con la instrucción "BIT". La subrutina "RESET\_CS100", usa la misma instrucción "BIT" para enviar un "reset" general al CS100, Esta función es útil cuando, durante el uso del sistema, se llega a abrir el lazo de control del CS100.

 Para enviarle sus parámetros de servosistema al CS100 están las subrutinas "GANANCIA" y "CT\_TIEMPO". Éstas funcionan de manera análoga a las de los ejes del F-P y utilizan "GAIN\_UP", "GAIN\_DOWN", "CTE\_UP", "CTE\_DWN" para la escritura a los respectivos puertos.

#### Movimiento de los Componentes Móviles del Instrumento

Los componentes móviles del instrumento son: la rueda de filtros, el brazo de prismas, el ensamble del posicionador de elementos ópticos y el de la unidad móvil del sistema de calibración. Es conveniente recordar que la detección de las señales de posición se realiza con subrutinas de interrupción que se activan y generan la interrupción al programa, cuando aparece la transición esperada.

Las subrutinas encargadas de los movimientos son las siguientes:

Para la rueda de filtros están las subrutinas "INI\_FIL", "FIL\_ORIG", "NO\_FIL" y "FILTROS". Las dos primeras se encargan de la detección de las señales de posición, una proveniente de un detector de proximidad (origen) y la otra de un interruptor límite (lugar). De las dos últimas, "FILTROS" se encarga del posicionamiento de cada filtro e "INI FIL" lleva la rueda a su lugar de origen. Cuando se va a encender el motor o inmediatamente después de encenderlo se activa la tarea, para detectar la transición esperada, con la instrucción "START BIT". Una vez que se dio la interrupción y se pasó el control a la subrutina de detección, se desactiva la tarea de interrupción con la instrucción "STOP BIT", después de apagar el motor. El posicionamiento individual de cada filtro se realiza sólo en una dirección de giro, mientras que la búsqueda del origen se realiza en la dirección contraria.

La detección de las señales de posición se realiza con las tareas de interrupción de manera análoga a la rueda de filtros. Para el posicionador de elementos ópticos, la unidad móvil del sistema de calibración y el brazo de prismas el proceso es similar.

La selección de cada lámpara lo realiza "LAMPARAS". Esta subrutina selecciona la lampara indicada. Para el encendido y apagado de las lámparas se utiliza la subrutina "ECIENDE". Ésta enciende o apaga la lámpara seleccionada por la subrutina de seleccion. Por seguridad y cuidado de las lámparas (ver información técnica de los tubos de descarga en el apéndice), si se pide algún movimiento antes de enviar el comando de apagado, las lamparas se apagan. Por lo tanto, si durante una exposición se decide cambiar de filtro o sacar el F-P del camino óptico, hay que tener la precaución de volver a encender la lámpara.

Las subrutinas para el movimiento de los ensambles de la unidad móvil del sistema de calibración, del posicionador de elementos ópticos y del brazo de prismas son muy similares pues dichos ensambles, desde el punto de vista electrónico, son idénticos.

Para el movimiento del ensamble del posicionador de elementos ópticos se utiliza la subrutina "ETALON". En esta subrutina primero se revisa el estado de las señales de posición por si el ensamble se encuentra en la posición pedida, y así evitar posibles daños al sistema. Si la posición pedida no fue la seleccionada entonces se activa el motor junto con la tarea de interrupción.

Las subrutinas "SACA\_ETA" y "METE\_ETA" se usan para la detección de las señales de las posiciones extremas. "SACA\_ETA" y "METE\_ETA" revisan el estado de los detectores de proximidad y detienen el movimiento o avisan que el ensamble se

encuentra en el lugar pedido según sea el caso. También desactivan las tareas de interrupción activadas por "ETALON".

Para el movimiento del ensamble de la unidad móvil del sistema de calibración se utiliza la subrutina "CMOVIL". De manera análoga a con el ensamble del posicionador de elementos ópticos, la subrutina "CMOVIL", primero revisa el estado de las señales de posición por si el ensamble se encuentra en la ubicación pedida, y así evitar posibles daños al sistema. Similarmente si la posición pedida no fue la seleccionada entonces se activa el motor junto con la tarea de interrupción.

Las subrutinas "CAM\_SACA" y "ENT\_CAM" se usan para la detección de las señales de las posiciones extremas. "CAM\_SACA" y "ENT\_CAM" revisan el estado de los detectores de proximidad y detienen el movimiento o avisan que el ensamble se encuentra en el lugar pedido según sea el caso. También desactivan las tareas de interrupción activadas por "CMOVIL".

Para el movimiento del brazo de prismas se utiliza la subrutina "PRISMS". De manera análoga a con el ensambles anteriores "PRISM", primero revisa el estado de las señales de posición por si el brazo se encuentra en la ubicación pedida, y así evitar posibles daños al sistema. Similarmente si la posición pedida no fue la seleccionada entonces se activa el motor junto con la tarea de interrupción.

Las subrutinas "PRISM\_SACA" y "PRISM\_METE" se usan para la detección de las señales de las posiciones extremas. "PRISM\_SACA" y "PRISM\_METE" revisan el estado de los interruptores limite y detienen el movimiento o avisan que el ensamble se encuentra en el lugar pedido según sea el caso. También desactivan las tareas de interrupción activadas por "PRISMS".

Por último está la subrutina "STATUS" que reporta el estado en que se encuentra el instrumento. Ésta reporta una cadena con la información del filtro y la lámpara que se encuentran seleccionados así como los valores de paralelismo y separación de la cavidad del F-P (X;Y;Z). Siguen los valores de los parámetros del servosistema del CS100 y luego de la ubicación del posicionador de elementos ópticos, la unidad móvil del sistema de calibración y el brazo de prismas. En los últimos campos va la información sobre la lámpara seleccionada, si está encendida y el estado del lazo de control del CS100. La cadena de respuesta es:

 $F= 2 L= 2 X, Y, Z= 0, 1000, 1000$  GN=  $5 CTE = 6 ETA = 2 CMVIL 1 PRIS 1 LAM 0 LAZO 1 :$ 

### • Uso del Sistema

Una vez que se ha instalado el instrumento, junto con el CS100 al telescopio, y efectuado todas sus conexiones [19, 24], se procede a la parte del encendido. Es conveniente que durante la secuencia de encendido, primero se prenda el CS100 y se espere a que cierre su lazo de control indicando que su operación se estableció de manera correcta [11]. La interfaz de control remoto del CS100 permite la operación autónoma de éste cuando el instrumento se encuentra apagado, aun si están ambos conectados.

Para encender el instrumento, primero se verifica que el interruptor negro localizado en el "rack" de componentes electrónicos se encuentre en la posición de encendido. Es conveniente que este interruptor permanezca en posición de encendido aún cuando el instrumento no esté en uso. El encendido general se realiza con el interruptor blanco localizado en el tablero de conexiones eléctricas. Una vez encendido, el instrumento realiza automáticamente sus movimientos de inicio: primero se coloca el filtro cero, luego se coloca el posicionador de elementos ópticos en el camino óptico. La unidad móvil del sistema de calibración y el brazo de prismas se colocan fuera del camino óptico y por último se selecciona la lámpara uno. Una vez terminada la inicialización de los componentes móviles, se activa el control externo del CS100 y se cierra el lazo de control. El PUMA está ahora en condiciones de ser controlado por su estación de trabajo o por algún otra computadora.

En caso de tener que realizar modificaciones al sistema, durante mantenimiento o por posibles reparaciones, es conveniente utilizar una computadora tipo PC con algún software de comunicación serial. Durante el diseño y la construcción se utilizó *PC Smart Link II*, de Octagon Systems [14]. Una vez establecida la comunicación con la "µPC Octagon" se puede mandar el comando "END" o enviar el caracter "ESC" para detener la ejecucuion del programa. Si el programa no está corriendo y se recibe el prompt del sistema, basta con teclear RUN o apagar y prender el instrumento. Es también importante mencionar que la µPC cuenta con la utilería "DEBUG" del "CAMBASIC IV" para poder supervisar la ejecución del programa. "DEBUG" envía a la pantalla el número de las líneas del programa que se van ejecutando.

Durante pruebas al sistema se ha visto que la µPC puede funcionar durante días sin necesidad de recibir un "reset". Sin embargo, es conveniente dar algún "reset" durante la temporada de observación para garantizar la estabilidad del sistema durante las noches.

 En la maleta de herramientas del PUMA se encuentran partes de repuesto del sistema electrónico. Éstas son: una µPC y varias componentes electrónicas del sistema como circuitos integrados, resistencias, condensadores y algunos conectores.

## • Bibliografía.

- 1. I. Fuentes-Carrera, M. Rosado, P. Amram, D. Dultzin-Hacyan, I. Cruz-González, H. Salo, E. Laurikainen, A. Bernal, P. Ambrosio-Cruz and E. Le Coarer. "*The Isolated Interacting Galaxy Pair NGC 5426/ 27 (ARP 271)",* Astronomy & Astrophysics, **415**, p 451-469, 2004.
- 2. López, R., Rosado, M., Riera, A., Noriega-Crespo, A., Raga, A., Estalella, R., Anglada, G., Le Coarer, E., Langarica, R., Tinoco, S., Cantó J. *HH 262: The Red Lobe of the L1551 IRS 5 Outflow*. Astron. J., **116**, 845-853, 1998.
- 3. M. Rosado, R. Langarica, A. Bernal, F. Cobos, F. Garfias, L. Gutiérrez, C. Tejada, S. Tinoco, *The UNAM Scanning Fabry-Perot Interferometer (PUMA) for the Study of Interstellar Medium.* The fifth Mexico-Texas conference on astrophysics: gaseous nebulae and star formation, Revista Mexicana de Astronomía y Astrofísica, serie de conferencias, Ed. Miriam Peña & Stanley Kurtz, 1995. Vol. **3**. pp 263-266.
- 4. R. Langarica, A. Bernal, F. Garfias, F. Cobos, S. Tinoco, M. Rosado, C. Tejada, L. Gutiérrez, F. Angeles., *UNAM Scanning Fabry-Perot Interferometer (PUMA) for the Study of Interstellar Medium*. SPIE Proceedings Series, Instrumentation in Astronomy VIII, 1994, Vol. **2198**, pp. 409-412, USA.
- 5. M. Rosado, A. Bernal, R. Langarica, F. Cobos, F. Garfias, L. Gutiérrez, C. Tejada, S.Tinoco, E. LeCoarer, *El PUMA: Una Espectrógrafo Nebular para el estudio de la Cinemática de Galaxias y del Medio Interestelar*., Memorias del SOMI XII Congreso de Instrumentación, San Luis Potosí, S. L. P., p 390-394, México 1997.
- 6. R. Langarica, A. Bernal, M. Rosado, F. Cobos, F. Garfias, L. Gutiérrez, E. LeCoarer, C. Tejada, S. Tinoco, "*PUMA the first results of a nebular spectrograph for the study of the kinematics of interstellar medium.",* SPIE Proceedings Series, Optical Astronomical Instrumentation, Vol. **3355** Part Two, pp. 762-768, 1998.
- 7. E. Carrasco, *Interferometría FP de Orden Variable*. Tesis Facultad. de Ciencias, UNAM, 1983.
- 8. P. D. Atherton, N. K. Reay, J. Ring., *Tunable Fabry-Perot Filters*., Optical Engineering vol. **20**, No. 6, 1981.
- 9. T. R. Hicks, N.K. Reay, P.D. Atherton, *The Application of Capacitance Micrometry to the Control of Fabry-Perot Etalons.* J. Phys. E: Sci. Instrum., vol. **17**, 1884.
- 10. Octagon Systems Corp., *Micro PC 5080 Control Card User's Manual*. Octagon Systems, 1990.
- 11. Queensgate Instruments Ltd., *CS100 Stabilization System, Instruction Manual*. London, 1981.
- 12. Hitachi Semiconductor Ltd., *HD64180 8-bits Microprocessor Hardware Manual*. Hitachi Semiconductor, USA, 1988.
- 13. Octagon Systems Corp., *CAMBASIC IV Programming Guide.* Octagon Systems, USA, 1990.
- 14. Octagon Systems Corp., *PC Smart Link II.* Octagon Systems, USA, 1991.
- 15. Texas Instruments, *The TTL Data Book for Design Engineers*. Texas Instruments Inc., 1990.
- 16. Texas Instruments, *Optoelectronics and Image Sensors Data Book*. Texas Instruments Inc.,1990.
- 17. National Semiconductor, *The CMOS Data Book*. National Semiconductor, 1989.
- 18. M. Born, E. Wolf, *Principles of Optics*. Ed. Pergamon, Oxford, 1970.
- 19. R. Langarica, A. Bernal, M. Rosado, F. Cobos, F. Garfias, L. Gutiérrez, C. Tejada, S. Tinoco., *MANUAL DE INSTALACIÓN DEL PUMA,* Manual de usuario MU-97-02. Publicaciones Técnicas del Instituto de Astronomía, UNAM. 1997, 19 p.
- 20. A. Bernal, A. Arias., *Sistema de Control Electrónico del Espectrógrafo Integral de Campo "PUMA"*, Reporte Técnico RT-99-01, Publicaciones Técnicas del Instituto de Astronomía, UNAM. Septiembre de 1999, 62 p.
- 21. R. Langarica., *El Espectrógrafo Integral de Campo "PUMA". La Filosofía de Diseño, El Diseño Estructural y Optomecánico.* Reporte técnico RT-99-02, Publicaciones Técnicas del Instituto de Astronomía, UNAM. Octubre, 1999.
- 22. L. Arias, R. Langarica, A. Bernal, M. Rosado, L. Gutiérrez, H. Plana, H. Castañeda., *ESPECTRÓGRAFO INTEGRAL DE CAMPO "PUMA" Modo Interferómetro Fabry-Perot, Manual de Usuario*. Manual de Usuario MU-99-03, Publicaciones Técnicas del Instituto de Astronomía, UNAM. 1999, 40 p.
- 23. R. Langarica, S. Tinoco., *Espectrógrafo Integral de Campo EIC-1 (PUMA). Actualización y rediseño del sistema optomecánico*, Reporte Técnico, Publicaciones Técnicas del Instituto de Astronomía, UNAM.
- 24. A. Bernal, L. A. Martínez, R. Langarica, M. Rosado, F. Garfias, S. Tinoco, C. Tejada., *ESPECTRÓGRAFO INTEGRAL DE CAMPO "PUMA". Manual de Instalación, Versión 2*, Manual de Usuario, Publicaciones Técnicas del Instituto de Astronomía, UNAM. 37 p.
- 25. L. A. Martínez, R. Langarica, A. Bernal, M. Rosado, L. Arias., *ESPECTRÓGRAFO INTEGRAL DE CAMPO "PUMA", Modo Interferómetro Fabry-Perot, Manual de Usuario*, Manual de Usuario, Publicaciones Técnicas del Instituto de Astronomía, UNAM. 43 p.

*El PUMA* 

Apéndices

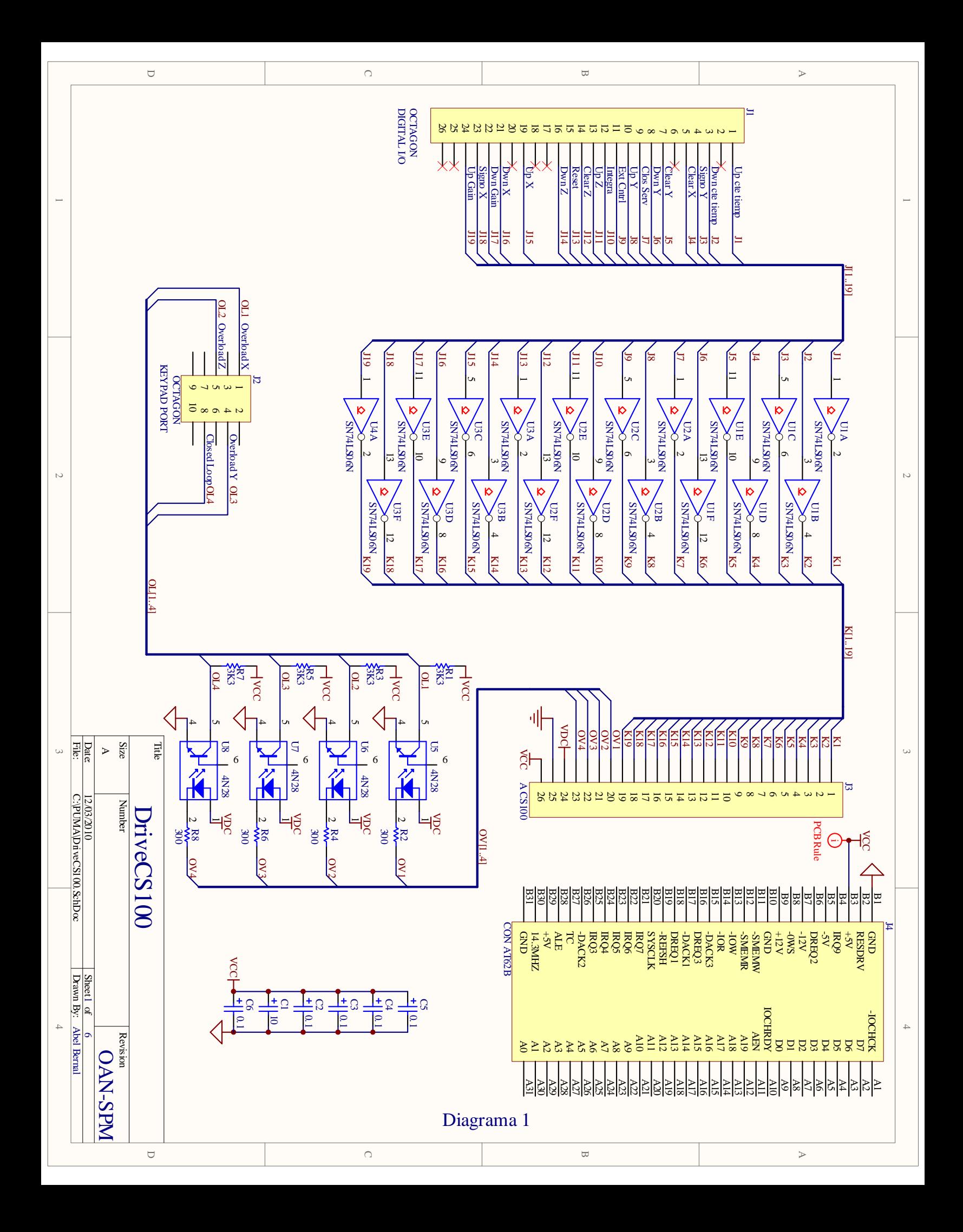

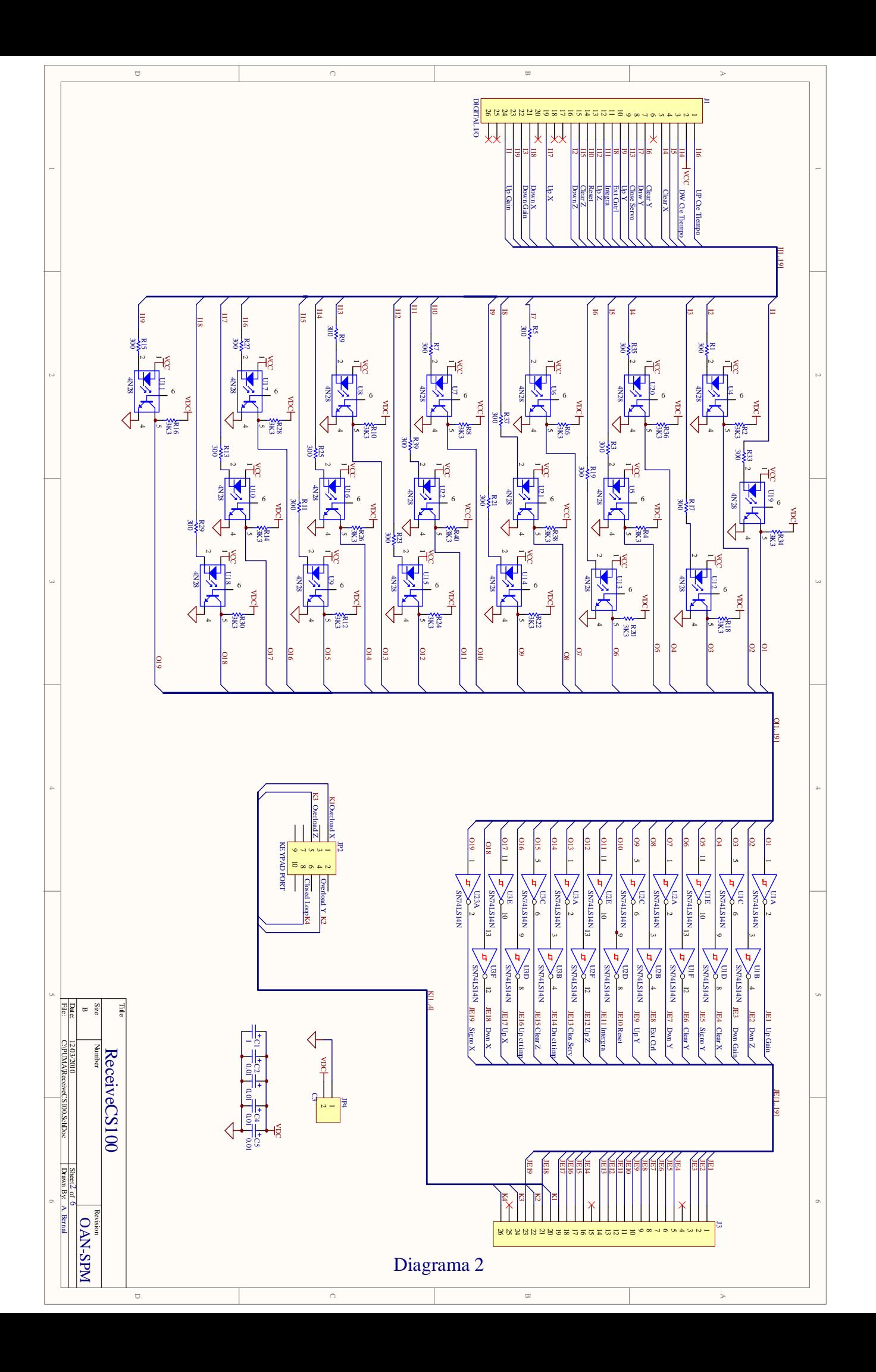

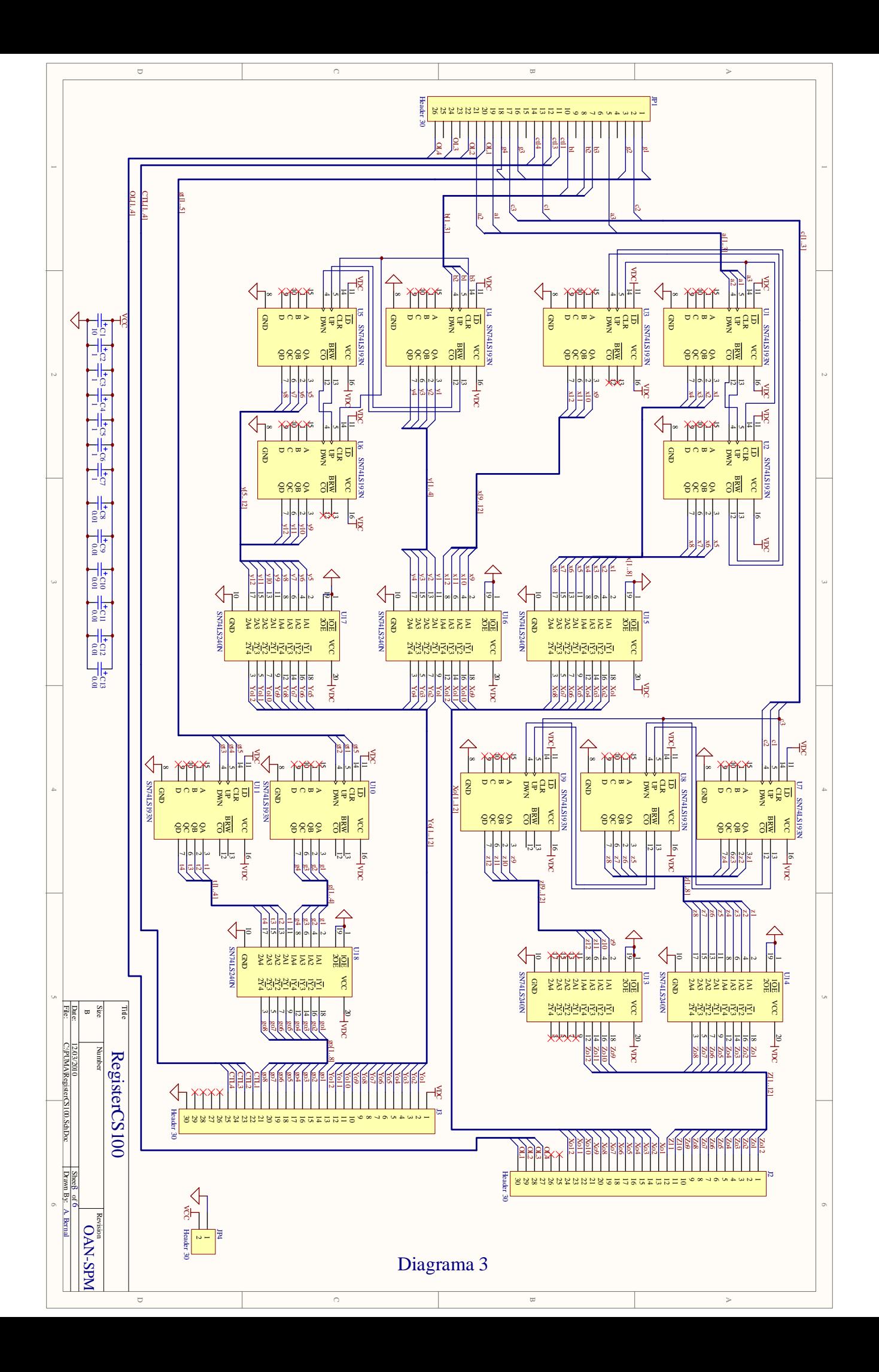

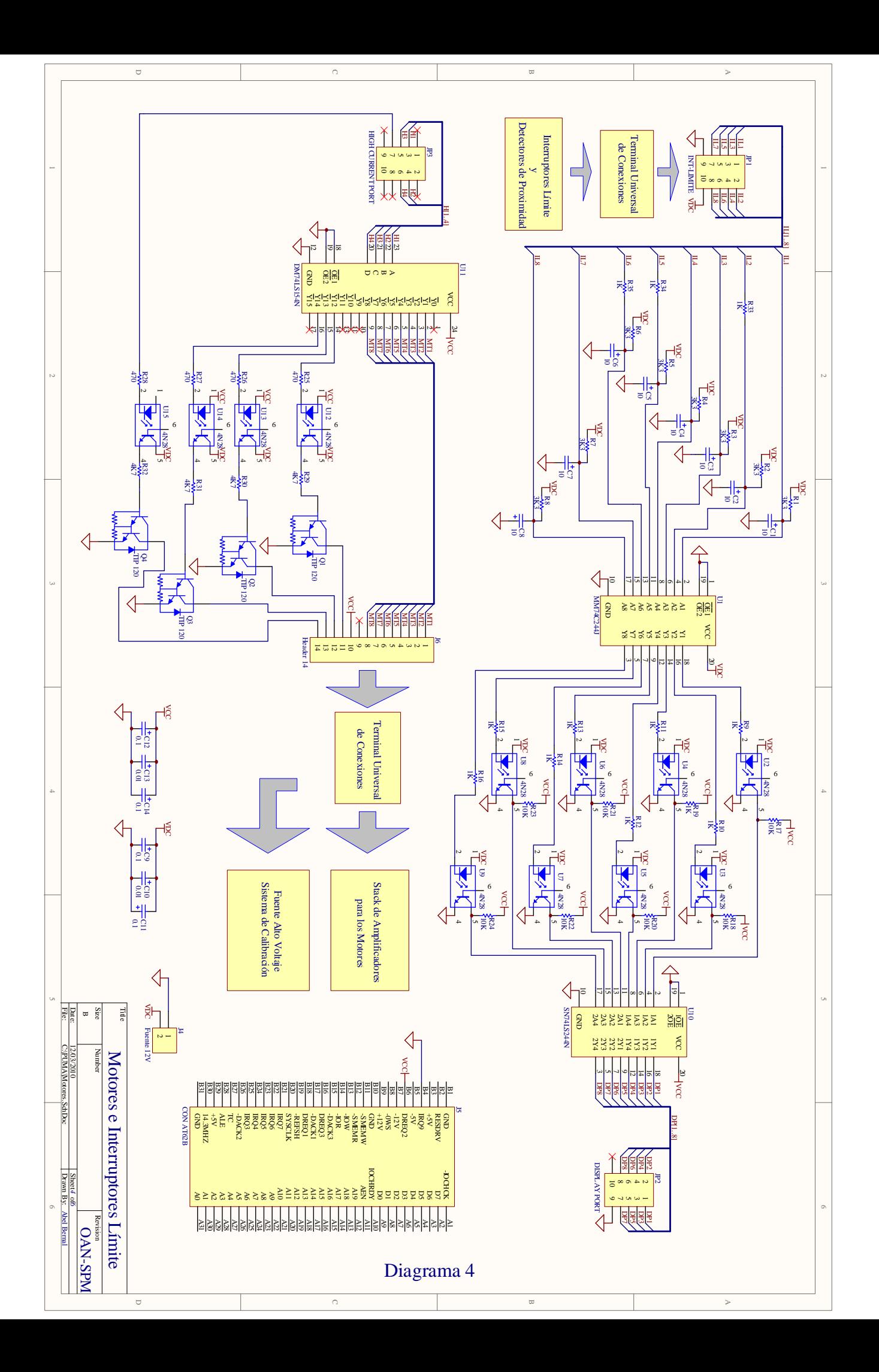

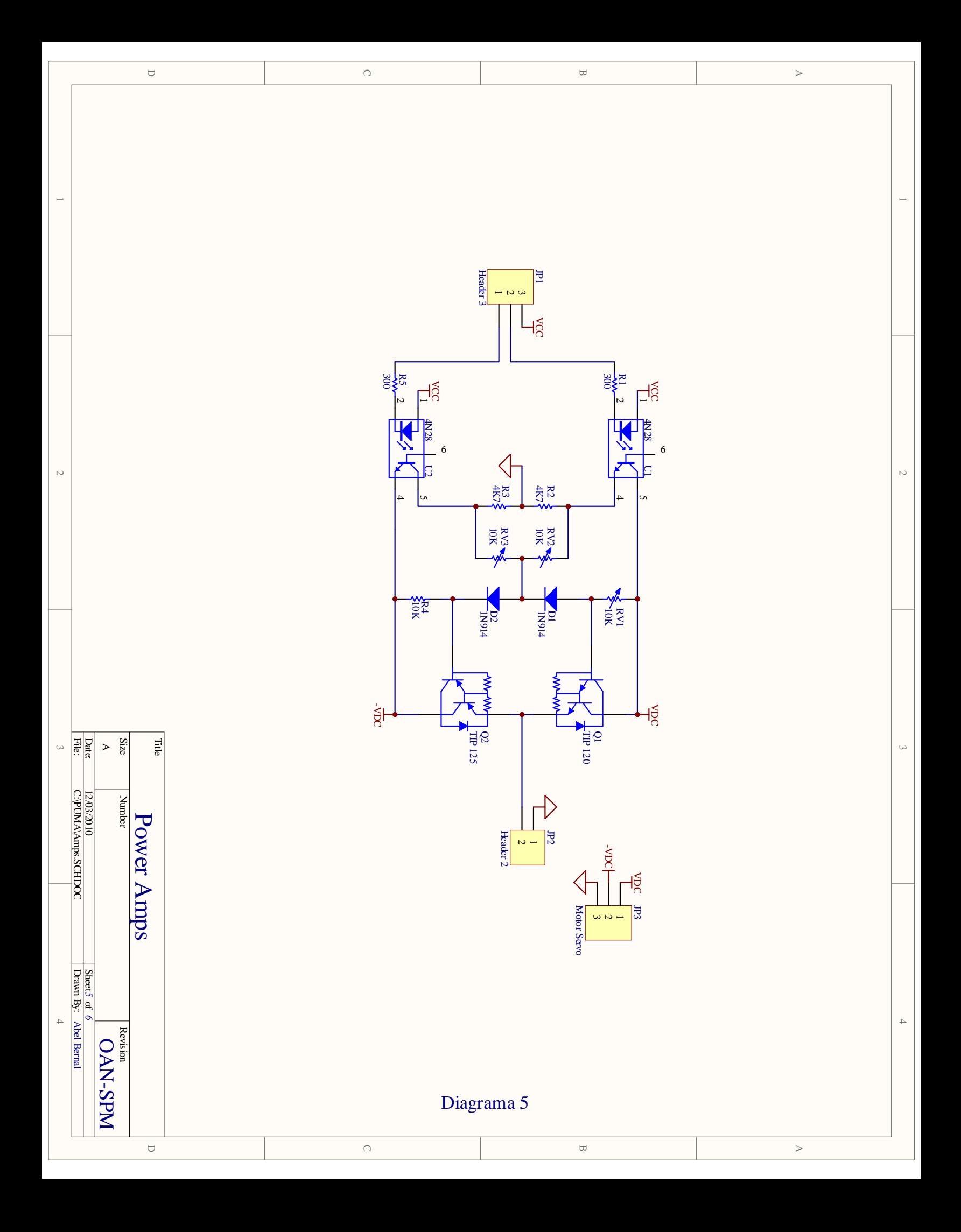

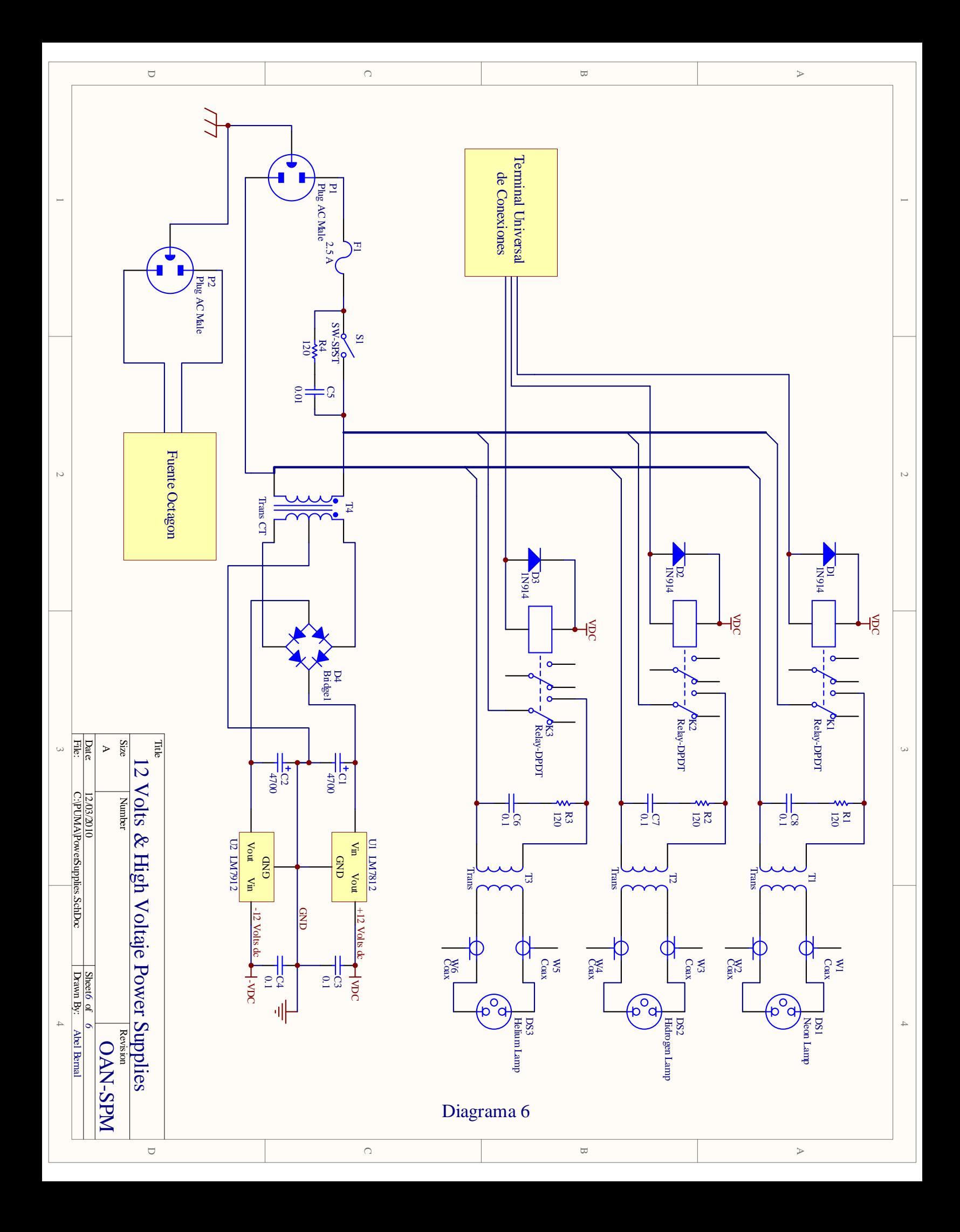

## Conexiones.

| <b>Octagon Digital I/O</b><br><b>Conector J1</b> | <b>Conector J3</b><br><b>Circuito 1</b> | Señal            | <b>Puerto Octagon</b> |
|--------------------------------------------------|-----------------------------------------|------------------|-----------------------|
|                                                  |                                         | Up Cte de Tiempo | Puerto 1 bit 4        |
| 3                                                | 2                                       | Dw Cte de Tiempo | Puerto 1 bit 5        |
| 10                                               | 3                                       | Up Y             | Puerto 1 bit 0        |
| 8                                                | 4                                       | Dw Y             | Puerto 1 bit 1        |
| 4                                                | 5                                       | Signo Y          | Puerto 1 bit 2        |
| 5                                                | 6                                       | Clear X          | Puerto 1 bit 6        |
| 19                                               | 7                                       | Up X             | Puerto 0 bit 0        |
| 21                                               | 8                                       | Dw X             | Puerto 0 bit 1        |
| 23                                               | 9                                       | Clear Servo      | Puerto 0 bit 3        |
| $\overline{7}$                                   | 10                                      | Clear Y          | Puerto 1 bit 7        |
| 13                                               | 11                                      | UpZ              | Puerto 2 bit 0        |
| 16                                               | 12                                      | Dw Z             | Puerto 2, bit 1       |
| 15                                               | 13                                      | Clear Z          | Puerto 2 bit 2        |
| 24                                               | 14                                      | Up Gain          | Puerto 0 bit 4        |
| 22                                               | 15                                      | Dw Gain          | Puerto 0 bit 5        |
| 14                                               | 16                                      | Reset            | Puerto 2 bit 4        |
| 11                                               | 17                                      | External         | Puerto 2 bit 5        |
| 12                                               | 18                                      | Integrate        | Puerto 2 bit 6        |
| 9                                                | 19                                      | Close            | Puerto 2 bit 7        |

**Tabla 1.** *Conexiones de la Tarjeta Octagon con el Circuito 4.*

| Motor Brazo de Prismas in                  | out &41,65 |
|--------------------------------------------|------------|
| Motor Brazo de Prismas out                 | out &41,66 |
| Motor Rueda de Filtros posición            | out &41,67 |
| Motor Rueda de Filtros inicio              | out &41,68 |
| Motor Posicionador Elementos Ópticos out   | out &41,69 |
| Motor Posicionador Elementos Ópticos in    | out &41,70 |
| Motor Unidad Móvil Sistema Calibración in  | out &41,71 |
| Motor Unidad Móvil Sistema Calibración out | out &41,72 |
| Encendido Lámpara 1                        | out &41,78 |
| Encendido Lámpara 2                        | out &41,77 |
| Encendido Lámpara 3                        | out &41,76 |

**Tabla 2.** *Asignación de Puertos para el Control del Instrumento.* 

| Señal           | Bit                        |
|-----------------|----------------------------|
| Reset           | Puerto 2 bit 4 (bit 2,4,0) |
| Control Externo | Puerto 2 bit 5 (bit 2,5,0) |
| Integra         | Puerto 2 bit 6 (bit 2,6,0) |
| Close Servo     | Puerto 2 bit 7 (bit 2,7,0) |

**Tabla 3.** *Bits Para Control Externo.*

|                 | <b>DB-37 Tablero de Conexiones PUMA</b> |                      | 3M Circuito 1   | <b>CS100 (ELCO)</b>     |
|-----------------|-----------------------------------------|----------------------|-----------------|-------------------------|
| pin             | color                                   | señal                | pin             | Pin                     |
| 1               | rojo                                    | Up Cte de tiempo     |                 | Y                       |
| $\overline{2}$  | blanco                                  | Signo Y              | $\overline{3}$  | W                       |
| 3               | negro                                   | clear Y              | $\overline{5}$  | Ū                       |
| 4               | amarillo                                | Close servo          | 7               | F                       |
| 5               | café                                    | <b>Ext Cntl</b>      | 9               | $\overline{\mathsf{T}}$ |
| $\overline{6}$  | azul                                    | UpZ                  | $\overline{11}$ | Ē                       |
| 7               | naranja                                 | clear $\overline{Z}$ | 13              | $\overline{\mathsf{H}}$ |
| 8               | violeta                                 | Up X                 | 15              | A                       |
| 9               | verde                                   | Dwn Gain             | 17              | $\overline{\mathsf{K}}$ |
| 10              | gris                                    | Up Gain              | 19              | $\overline{\mathsf{x}}$ |
| 11              | azul                                    | overload Y           | 21              | C                       |
| 12              | violeta-café                            | loop closed          | 23              | B                       |
| $\overline{13}$ | verde-café                              | Tierra               | 25              | Tierra CS100            |
| 19              | gris-blanco                             | Dwn Cte tiempo       | $\overline{2}$  | M                       |
| 20              | Café-blanco                             | clear X              | $\overline{4}$  | N                       |
| 21              | rojo-blanco                             | Dwn Y                | $\overline{6}$  | J                       |
| 22              | violeta-blanco                          | Up Y                 | 8               | $\overline{S}$          |
| 23              | azul-blanco                             | integra              | 10              | $\overline{\mathsf{v}}$ |
| 24              | Verde-blanco                            | reset                | 12              | $\overline{Z}$          |
| 25              | naranja-blanco                          | Dwn Z                | 14              | C                       |
| 26              | amarillo-blanco                         | Dwn X                | 16              | B                       |
| 27              | rojo-café                               | clear servo          | 18              | $\overline{R}$          |
| 28              | amarillo-café                           | overload X           | 20              | Ē                       |
| 29              | naranja-café                            | overload Z           | 22              |                         |
| 30              | gris-café                               | VDC +5 cs100         | 24              | D                       |
| $\overline{31}$ | verde-café                              | Vcc +5 octagon       | 26              | A                       |

**Tabla 4.** *Conexiones Cable Puma-CS100.*

| <b>Conector J3 Circuito 1</b> | Señal       | <b>Bit</b>            |
|-------------------------------|-------------|-----------------------|
| 20                            | Overload X  | Keypad port &42 bit 0 |
| 21                            | Overload Y  | Keypad port &42 bit 1 |
| 22                            | Overload Y  | Keypad port &42 bit 2 |
| 23                            | Loop Closed | Keypad port &42 bit 3 |

**Tabla 5.** *Señales al Conector Octagon J2 (Keypad).* 

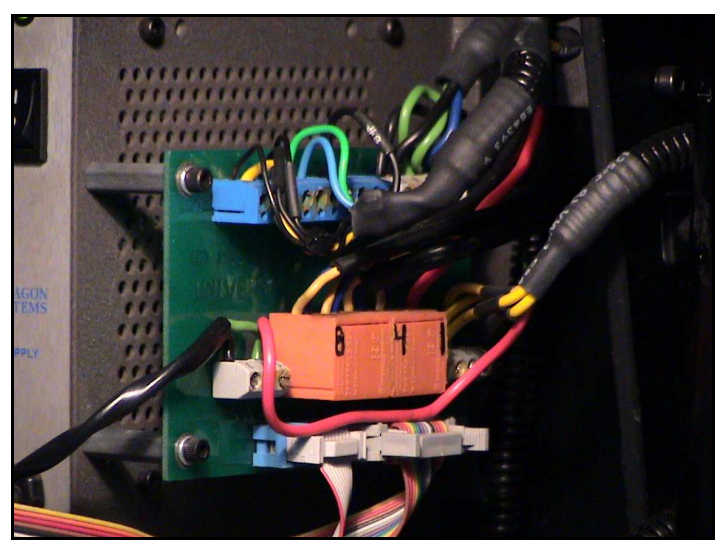

## Terminal Universal de Conexiones

**Figura A1.** *Terminal universal de conexiones.*

| Pin | Señal                | Número de Cable |
|-----|----------------------|-----------------|
|     | Lampara3             | Cable 3         |
|     | Lampara <sub>2</sub> | Cable 4         |
|     | Lampara1             | Cable 5         |
|     |                      |                 |

**Tabla 6.** *Conector Tipo Tornillo Color Gris de 5 Pines.*

| Pin | Señal                        | Número de Cable |
|-----|------------------------------|-----------------|
|     | Origen Filtros               | Cable 0         |
|     | <b>Posicion Filtros</b>      | Cable 1         |
|     | Etalon Adentro               | Cable 3         |
|     | Etalon Afuera                | Cable 4         |
|     | <b>Brazo Prismas Adentro</b> | Cable 5         |
|     | <b>Brazo Prismas Afuera</b>  | Cable 6         |
|     | Camovil Adentro              | Cable 7         |
|     | Camovil Afuera               | Cable 8         |

**Tabla 7.** *Conector Tipo Tornillo Color Azul de 10 Pines.*

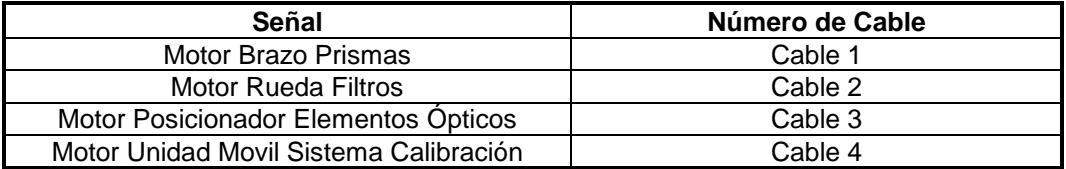

**Tabla 8.** *Conectores Tipo Tornillo Color Naranja.*

#### Diagrama de Conexión para los Detectores de Proximidad

(NPN "Sinking")

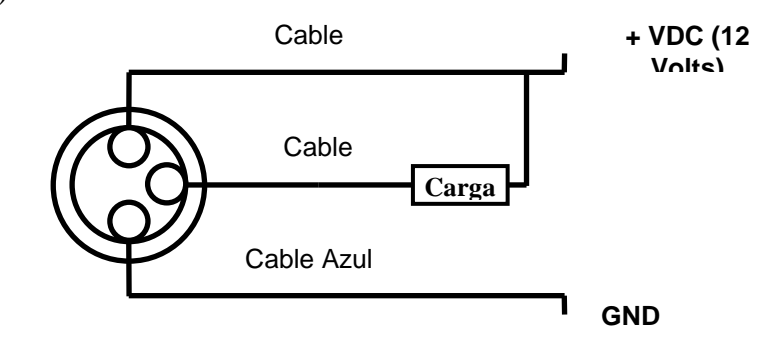

### Diagrama de Conexión para el Puerto Serie y el Convertidor Ethernet-Serie

La conexión (tipo "null modem") entre el puerto serial de la µPC y el convertidor ethernet serie se lleva a cabo con cable tipo listón. Éste se utiliza para conectar el DB-9 del convertidor ethernet serie al puerto serie 1 (J3 COM1) de la microcomputadora octagon.

En el DE-311 el conector Ethernet es un RJ45 UTP.

El diagrama de conexiones es el siguiente:

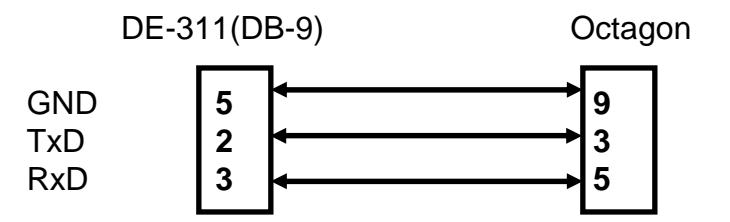

**Figura A2.** *Diagrama de conexiones puerto serie DE311-Octagon.*

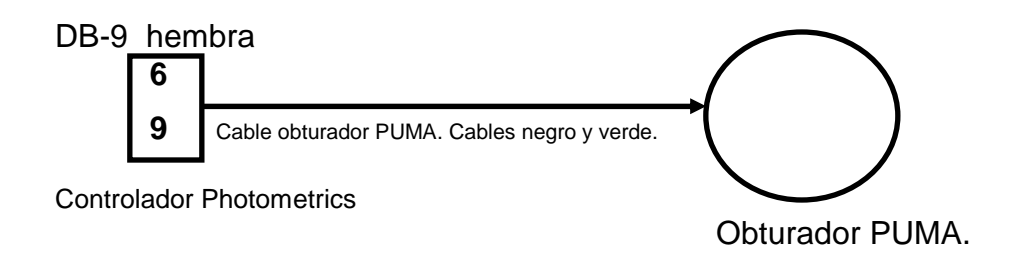

**Figura A3.** *Diagrama de conexión del obturador del PUMA al controlador Photometrics CE200.* 

## **Componentes**

| <b>Motores</b>          | <b>Modelo</b> | <b>Relación</b> | Voltaje de operación |
|-------------------------|---------------|-----------------|----------------------|
| Fabry-Perot             | GM9413-3      | 65.5:1          | 6.5 volts            |
| Camovil                 | GM9413-3      | 65.5:1          | 7.2 volts            |
| <b>Rueda de Filtros</b> | GM9413-3      | 65.5:1          | 7.5 voltsvc          |
| Brazo de<br>Prismas     | GM9413-4      | 218.4:1         | 6.0 volts            |

**Tabla 9.** *Motores.* 

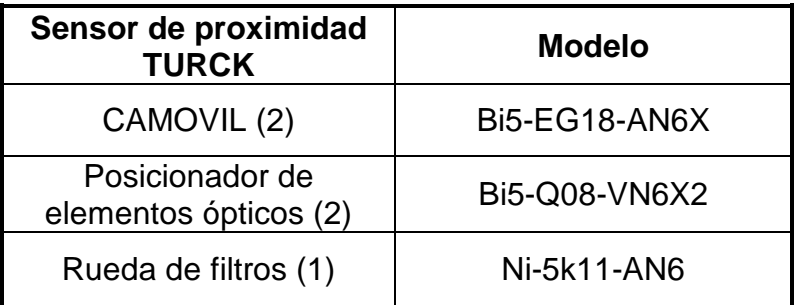

**Tabla 10.** *Sensores de Proximidad.*

| Interruptores limite<br><b>HARTMAN</b> | <b>Modelo</b> |
|----------------------------------------|---------------|
| Rueda de Filtros (posición)            | 107-025       |
| Brazo de Prismas                       | Serie 173     |

**Tabla 11.** *Interruptores Limite.* 

### Diseño de Circuitos Impresos

Las mascarillas de lado de componentes, del lado de soldadura así como el silkscreen de todos los circuitos impresos se encuentran publicadas en la anterior versión de esta publicación [21]. Debido a que prontamente se espera poder cambiar el sistema electrónico de control del PUMA por uno mas actual y que estos se encuentran publicados, considero conveniente no incluir los viejos circuitos y solo hacer la referencia.

Sin embargo si considero pertinente agregar la lista de partes de los circuitos.

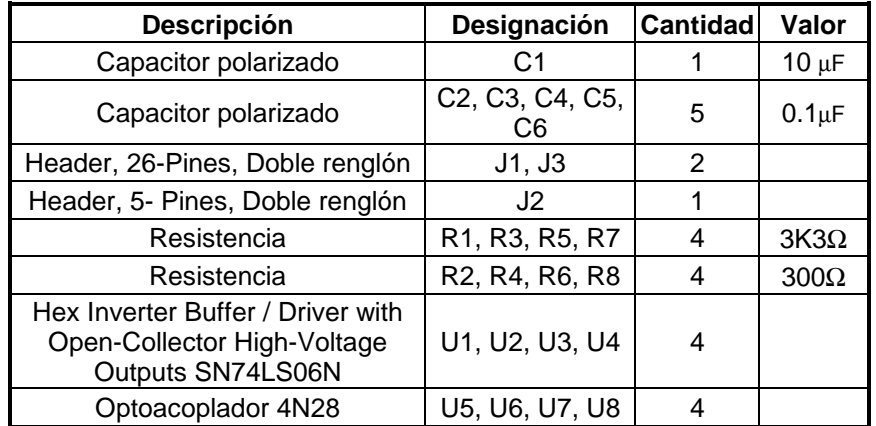

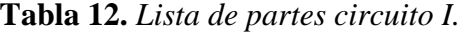

| <b>Descripción</b>                        | Designación                                                                                     | <b>Cantidad</b> | Valor        |
|-------------------------------------------|-------------------------------------------------------------------------------------------------|-----------------|--------------|
| Capacitor polarizado                      | C1                                                                                              |                 | $1 \mu F$    |
| Capacitor polarizado                      | C <sub>2</sub> , C <sub>3</sub> , C <sub>4</sub> , C <sub>5</sub>                               | 4               | $0.01 \mu F$ |
| Header, 26-Pines, Doble<br>renglón        | J1, J3                                                                                          | 2               |              |
| Header, 5- Pines, Doble<br>renglón        | JP <sub>2</sub>                                                                                 |                 |              |
| Header, 2-Pines                           | JP4                                                                                             | 1               |              |
| Resistencia                               | R1, R3, R5, R7, R9, R11, R13,<br>R15, R17, R19, R21, R23, R25,<br>R27, R29, R33, R35, R37, R39  | 19              | $300\Omega$  |
| Resistencia                               | R2, R4, R6, R8, R10, R12, R14,<br>R16, R18, R20, R22, R24, R26,<br>R28, R30, R34, R36, R38, R40 | 19              | $3K3\Omega$  |
| Hex Schmitt-Trigger<br>Inverter SN74LS14N | U1, U2, U3, U23                                                                                 | 4               |              |
| Optoacoplador 4N28                        | U4, U5, U6, U7, U8, U9, U10,<br>U11, U12, U13, U14, U15, U16,<br>U17, U18, U19, U20, U21, U22   | 19              |              |

**Tabla 13.** *Lista de partes circuito II.*

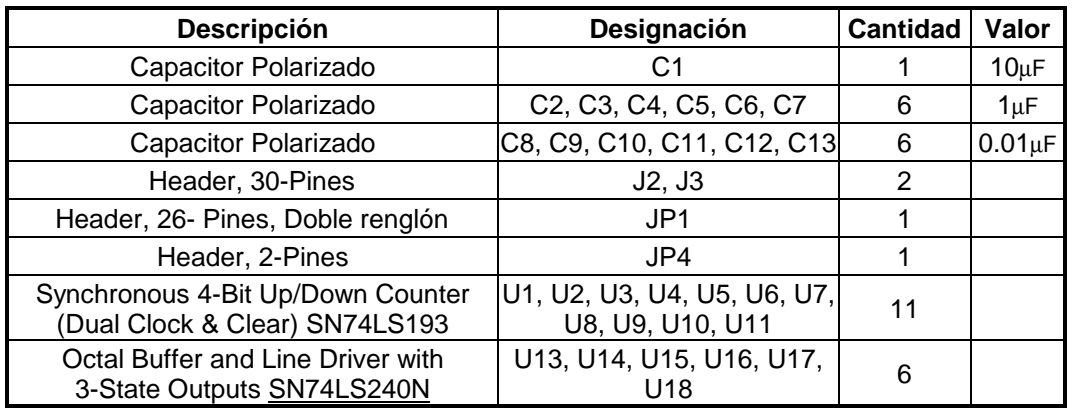

## **Tabla 14.** *Lista de partes circuito III.*

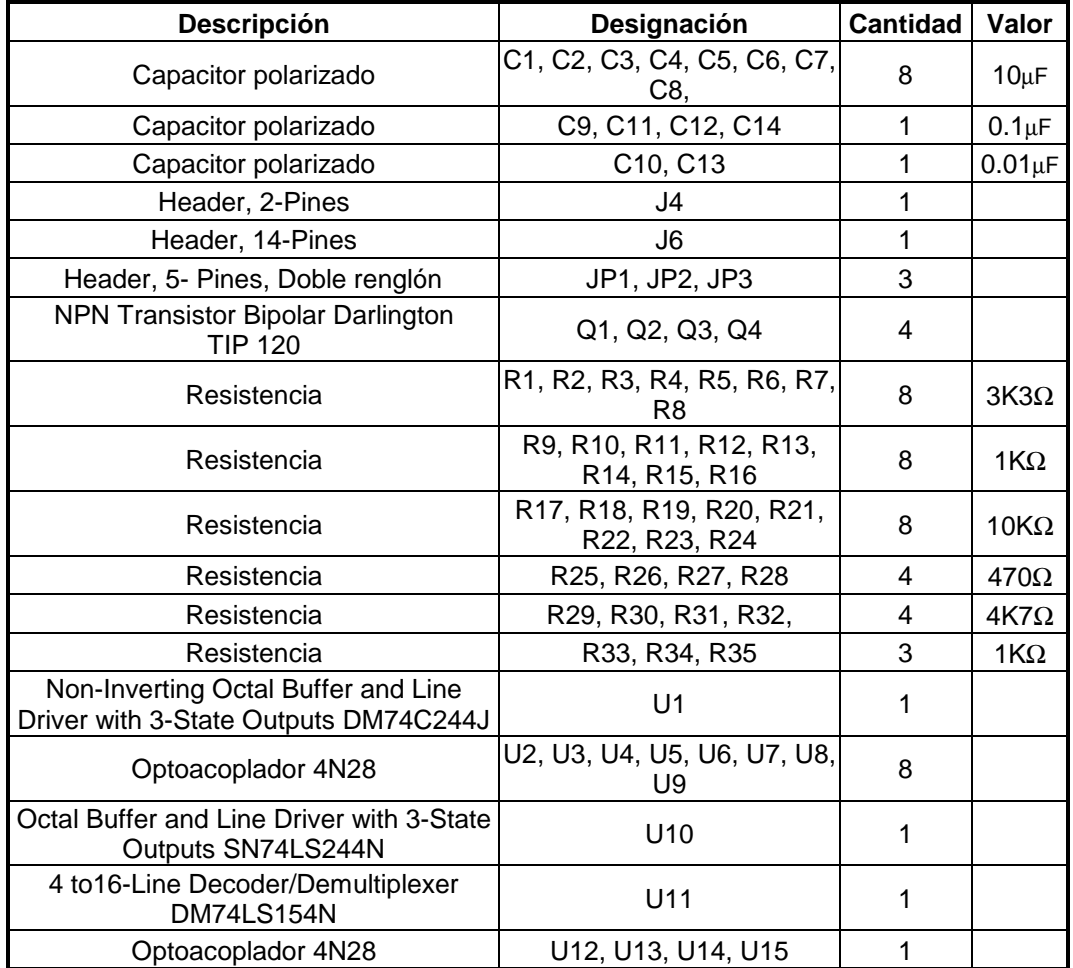

**Tabla 15.** *Lista de partes circuito IV.* 

| Descripción                                             | Designación                                      | Cantidad       | Valor                      |
|---------------------------------------------------------|--------------------------------------------------|----------------|----------------------------|
| Diodo 1N914                                             | D1, D2                                           | 2              |                            |
| 3-Pines Header                                          | JP1                                              |                |                            |
| 2-Pines Header                                          | JP <sub>2</sub>                                  |                |                            |
| 3-Pines Header                                          | JP3                                              |                |                            |
| <b>NPN Transistor Bipolar</b><br>Tipo Darlington TIP120 | Q1                                               |                |                            |
| PNP Transistor Bipolar Tipo<br>Darlington TIP 125       | Q2                                               |                |                            |
| Resistencia Variable                                    | RV1, RV2, RV3                                    | 3              | 10K                        |
| Resistencia                                             | R <sub>1</sub> , R <sub>5</sub>                  | 2              | $300 \Omega$               |
| Resistencia                                             | R <sub>2</sub> , R <sub>3</sub> , R <sub>4</sub> | 2              | $4K7\Omega$ , 10K $\Omega$ |
| Optoacoplador 4N28                                      | U1, U2                                           | $\overline{2}$ |                            |

**Tabla 16.** *Lista de partes circuito V.* 

| Descripción                    | Designación               | Cantidad       | Valor          |
|--------------------------------|---------------------------|----------------|----------------|
| Capacitor Polarizado           | C1, C2                    | 2              | 4700µF         |
| Capacitor Polarizado           | C3, C4, , C6, C7 C8       | 4              | $0.1 \mu F$    |
| Capacitor Polarizado           | C <sub>5</sub>            |                | $0.01\mu F$    |
| Cable Coaxial                  | W1, W2, W3, W4,<br>W5, W6 | 6              |                |
| Diodo 1N914                    | D1, D2, D3,               | 3              |                |
| Puente de Rectificación        | D4                        |                |                |
| Relevador 2polos 2 tiros       | K1, K2, K3                | 3              |                |
| Fusible y portafusible         | F1                        |                |                |
| Plug AC Macho                  | P1, P2                    | $\overline{2}$ |                |
| Lámpara de Neón                | DS1, DS2, DS3             | 3              |                |
| Resistor,                      | R1, R2, R3, R4,           | 4              | 120 $\Omega$   |
| Switch 1 polo 1 tiro           | S1                        |                |                |
| Regulador de Voltaje           | U1, U2                    | $\overline{2}$ | LM7812, LM7912 |
| Transformador 120-500<br>Volts | T1, T2, T3, T4            | 4              |                |
| Transformador 120-15 Volts     | Τ4                        |                |                |

**Tabla 17.** *Lista de partes circuito VI.*

### Listado y Lista de Variables

```
10 CONFIG BAUD 1,6,4,0 
20 CONFIG COM$ 1,13,0,0,1 
30 CONFIG PIO 0,1,0,0,0,0 
40 CONFIG PIO &40,1,1,0,1,1 
50 XT=0:YT=0:ZT=0:GT=0:CT=0:P=0:HT=1:N=1:M=0 
60 Z=0:X=0:Y=0:G=0:TP=0:CM=1:ET=2:KA=0:LA=0:AF=0:EF=0:IM=0 
70 BA=0:EZ=0:EW=0:EQ=0:PQ=0 
80 TO=0:TII=0:TR=0:I.P=090 BIT 0,2,0:DELAY .05:BIT 0,2,1:GT=0:CT=0 
100 FOR C=0 TO 5 
110 BIT 0,4,0:DELAY .01:BIT 0,4,1:DELAY .01 
120 GT=5 
130 NEXT 
140 FOR C=0 TO 6 
150 BIT 1,4,0:DELAY .01:BIT 1,4,1:DELAY .01 
160 CT=6 
170 NEXT 
180 ON COM$ 1 GOSUB 640 
190 ON BIT 0,&40,0 GOSUB ..FIL_ORIG
200 ON BIT 1,&40,1 GOSUB ..NO_FIL
210 ON BIT 2,&40,2 GOSUB ..SACA_ETA
220 ON BIT 3,&40,3 GOSUB ..METE_ETA
230 ON BIT 4,&40,4 GOSUB ..PRISMS_METE
240 ON BIT 5,&40,5 GOSUB ..PRISMS_SACA
250 ON BIT 6,&40,6 GOSUB ..CAM_SACA
260 ON BIT 7,&40,7 GOSUB ..ENT_CAM
270 OG=BIT(&40,0) 
280 IF OG=0 THEN GOTO 320 
290 OUT &41,68:START BIT 0 
300 DO 
310 UNTIL IM=1 
320 EI=BIT(&40,2) 
330 IF EI=0 THEN GOTO 370 
340 OUT &41,70:START BIT 2 
350 DO 
360 UNTIL IQ=1 
370 J=BIT(&40,7) 
380 IF J=0 THEN GOTO 420 
390 OUT &41,72:START BIT 7 
400 DO 
410 UNTIL IU=1 
420 CI=BIT(&40,5) 
430 IF CI=0 THEN GOTO 470 
440 OUT &41,65:START BIT 5:PU=2 
450 DO 
460 UNTIL IR=1 
470 BIT 1,6,1:BIT 1,6,0 
480 BIT 1,7,1:BIT 1,7,0 
490 BIT 2,2,1:BIT 2,2,0 
500 BIT 2,5,0 
510 IQ=1:IU=1:PM=1:IR=1 
520 PRINT #1,"INICIALIZADO:" 
530 DO 
540 IP=INP(&42) 
550 IJ=IP AND 8 
560 IF IJ=8 THEN LA=1 ELSE LA=0 
570 BIT 2,5,0 
580 UNTIL A$="END" 
590 A$="" 
600 BIT 2,7,1:DELAY 1:BIT 2,5,0 
610 OUT &41,255 
620 STOP BIT 0:STOP BIT 1:STOP BIT 2:STOP BIT 3:STOP BIT 4:STOP BIT 5:STOP BIT 6:STOP BIT 
7: 
630 END 
640 A$=COM$(1) 
650 D$=LEFT$(A$,1) 
660 ER=INSTR(1," zxycrfielksEogtbpv",D$)
```

```
670 IF ER=0 THEN PRINT #1,"?" 
680 IF BA=1 THEN GOTO 860 
690 IF D$="z" THEN GOSUB ..POSICION_Z
700 IF D$="x" THEN GOSUB ..EJE_X 
710 IF D$="y" THEN GOSUB ..EJE_Y
720 IF D$="c" THEN GOSUB ..CLEAR
730 IF D$="r" THEN GOSUB ..RESET_CS100
740 IF D$="f" THEN GOSUB ..FILTROS
750 IF D$="i" THEN GOSUB ..INI_FIL
760 IF D$="e" THEN GOSUB ..ETALON
770 IF D$="l" THEN GOSUB ..LAMPARAS 
780 IF D$="k" THEN GOSUB ..ECIENDE
790 IF D$="s" THEN GOSUB ..STATUS
800 IF D$="p" THEN GOSUB ..PRISMS
810 IF D$="g" THEN GOSUB ..GANANCIA
820 IF D$="t" THEN GOSUB ..CT_TIEMP
830 IF D$="b" THEN GOSUB ..BUTEA
840 IF D$="v" THEN GOSUB ..CMOVIL
850 IF D\frac{1}{2}="E" THEN AF=1
860 IF AF=1 THEN PRINT #1,":"; ELSE IF AF=0 THEN PRINT #1,";"; 
870 IF EF=1 THEN PRINT #1,"#:" 
880 IF MF=1 THEN PRINT #1,"#:" 
890 IF PQ=1 THEN PRINT #1,"#:" 
900 IF LP=1 THEN PRINT #1,"#:" 
910 IF EZ=1 THEN PRINT #1,"#:" 
920 IF EW=1 THEN PRINT #1,"#:" 
930 IF EQ=1 THEN PRINT #1,"#:" 
940 IF BA=1 THEN A$="" 
950 AF=0:EF=0:MF=0:PQ=0:LP=0:EZ=0:EW=0:EQ=0 
960 RETURN 530 
970 ..POSICION_Z
980 ON COM$ 1 GOSUB 
990 I=LEN(A$):I=I-2 
1000 K$=RIGHT$(A$,I) 
1010 ZP=VAL(K$) 
1020 IF ZP > 2047 THEN PRINT #1,"?";:RETURN 
1030 IF ZP < -2048 THEN PRINT #1,"?";:RETURN 
1040 Z=ZP-ZT 
1050 IF Z > 0 THEN GOSUB ..AUMENTA_Z 
1060 IF Z < 0 THEN GOSUB ..DISMINUYE_Z 
1070 ZT=ZP:ON COM$ 1 GOSUB 640 
1080 BU$=INKEY$(1) 
1090 IF BU$<>"" THEN 1080 
1100 IF LA=0 THEN PRINT #1,"loop open:"; 
1110 AF=1 
1120 RETURN 
1130 ..EJE_X 
1140 ON COM$ 1 GOSUB 
1150 I=LEN(A$):I=I-2 
1160 K$=RIGHT$(A$,I) 
1170 XP=VAL(K$) 
1180 IF XP > 2047 THEN PRINT #1,"?";:RETURN 
1190 IF XP < -2048 THEN PRINT #1,"?";:RETURN 
1200 X=XP-XT 
1210 IF X > 0 THEN GOSUB ..AUMENTA_X
1220 IF X < 0 THEN GOSUB ..DISMINUYE_X 
1230 XT=XP:ON COM$ 1 GOSUB 640 
1240 BU$=INKEY$(1) 
1250 AF=1 
1260 RETURN 
1270 ..EJE_Y 
1280 ON COM$ 1 GOSUB 
1290 I = LEN(A$): I = I - 21300 K$=RIGHT$(A$,I) 
1310 YP=VAL(K$) 
1320 IF YP > 2047 THEN PRINT #1,"?";:RETURN 
1330 IF YP < -2048 THEN PRINT #1,"?";:RETURN 
1340 Y=YP-YT 
1350 IF Y > 0 THEN GOSUB ..AUMENTA_Y 
1360 IF Y < 0 THEN GOSUB ..DISMINUYE_Y 
1370 YT=YP:ON COM$ 1 GOSUB 640
```

```
1380 BU$=INKEY$(1) 
1390 IF BU$<>"" THEN 1380 
1400 AF=1 
1410 ..AUMENTA_Z
1420 FOR C=1 TO Z 
1430 BIT 2,0,0:DELAY .02:BIT 2,0,1:DELAY 0 
1440 NEXT 
1450 RETURN 
1460 ..DISMINUYE_Z
1470 FOR B=1 TO ABS(Z) 
1480 BIT 2,1,0:DELAY .02:BIT 2,1,1:DELAY 0 
1490 NEXT 
1500 RETURN 
1510 ..AUMENTA_X 
1520 FOR C=1 TO X 
1530 BIT 0,0,0:DELAY .02:BIT 0,0,1:DELAY 0 
1540 NEXT 
1550 RETURN 
1560 ..DISMINUYE_X
1570 FOR B=1 TO ABS(X)1580 BIT 0,1,0:DELAY .02:BIT 0,1,1:DELAY 0 
1590 NEXT 
1600 RETURN 
1610 ..AUMENTA_Y 
1620 FOR C=1 TO Y 
1630 BIT 1,0,0:DELAY .02:BIT 1,0,1:DELAY 0 
1640 NEXT 
1650 RETURN 
1660 ..DISMINUYE_Y 
1670 FOR B=1 TO ABS(Y) 
1680 BIT 1,1,0:DELAY .02:BIT 1,1,1:DELAY 0 
1690 NEXT 
1700 RETURN 
1710 ..CLEAR
1720 I=LEN(A$) 
1730 I=I-1 
1740 K$=RIGHT$(A$,I) 
1750 IF K$="x" THEN BIT 1,6,1:DELAY .05:BIT 1,6,0:XT=0 
1760 IF K$="y" THEN BIT 1,7,1:DELAY .05:BIT 1,7,0:YT=0 
1770 IF K$="z" THEN BIT 2,2,1:DELAY .05:BIT 2,2,0:ZT=0 
1780 IF K$="g" THEN BIT 0,2,0:DELAY .05:BIT 0,2,1:GT=0:CT=0 
1790 AF=1 
1800 RETURN 
1810 ..RESET_CS100
1820 BIT 2,5,1:DELAY 1:BIT 2,5,0:DELAY 1 
1830 BIT 1,6,1:BIT 1,6,0:XT=0: 
1840 BIT 1,7,1:BIT 1,7,0:YT=0: 
1850 BIT 2,2,1:BIT 2,2,0:ZT=0: 
1860 AF=1 
1870 RETURN 
1880 ..BUTEA
1885 OUT 65,1 
1886 AF=0 
1890 RETURN 
1900 ..GANANCIA
1910 ON COM$ 1 GOSUB 
1920 I=LEN(A$): I=I-2
1930 K$=RIGHT$(A$,I) 
1940 GP=VAL(K$) 
1950 IF GP > 10 THEN PRINT #1, "?":RETURN
1960 IF GP < 0 THEN PRINT #1, "?":RETURN
1970 G=GP-GT 
1980 IF G > 0 THEN GOSUB ..GAIN_UP 
1990 IF G < 0 THEN GOSUB ..GAIN_DWN 
2000 GT=GP:ON COM$ 1 GOSUB 640 
2010 BU$=INKEY$(1) 
2020 IF BU$<>"" THEN 2010 
2030 AF=1 
2040 RETURN 
2050 ..CT_TIEMP
2060 ON COM$ 1 GOSUB
```

```
2070 I=LEN(A$): I=I-2
2080 K$=RIGHT$(A$,I) 
2090 CP=VAL(K$) 
2100 IF CP > 10 THEN PRINT #1,"?";:RETURN 
2110 IF CP < 0 THEN PRINT #1,"?";:RETURN 
2120 TP=CP-CT 
2130 IF TP > 0 THEN GOSUB ..CTE_UP 
2140 IF TP < 0 THEN GOSUB ..CTE_DWN 
2150 CT=CP:ON COM$ 1 GOSUB 640 
2160 BU$=INKEY$(1) 
2170 IF BU$<>"" THEN 2160 
2180 AF=1 
2190 RETURN 
2200 ..GAIN_UP 
2210 FOR C=1 TO G 
2220 BIT 0,4,0:DELAY .02:BIT 0,4,1:DELAY 0 
2230 NEXT 
2240 RETURN 
2250 ..GAIN_DWN
2260 FOR B=1 TO ABS(G) 
2270 BIT 0,5,0:DELAY .02:BIT 0,5,1:DELAY 0 
2280 NEXT 
2290 RETURN 
2300 ..CTE_UP
2310 FOR C=1 TO TP 
2320 BIT 1,4,0:DELAY .02:BIT 1,4,1:DELAY 0 
2330 NEXT 
2340 RETURN 
2350 ..CTE_DWN 
2360 FOR B=1 TO ABS(TP) 
2370 BIT 1,5,0:DELAY .02:BIT 1,5,1:DELAY 0 
2380 NEXT 
2390 RETURN 
2400 ..SERVO
2410 BIT 2,5,1:BIT 2,6,0:BIT 2,7,0 
2420 AF=1 
2430 RETURN 
2440 ..INI_FIL 'PROCEDIMIENTO PARA EL INICIO DE RUEDA DE FILTROS 
2450 CONFIG PIO &40,1,1,0,1,1 
2460 BA=1 
2470 OG=BIT(&40,0) 
2480 IF OG=0 THEN EW=1:AF=1:BA=0:RETURN 
2490 OUT &41,68:START BIT 0 
2500 AF=1:IM=1:KA=0 
2510 RETURN<br>2520 ..FIL ORIG
                               2520 ..FIL_ORIG 'PROCEDIMIENTO LEE MICROSWITCH DE ORIGEN DE FILTROS 
2530 OG=BIT(&40,0) 
2540 IF OG=0 THEN OUT &41,255:STOP BIT 0 
2550 IF IM=1 THEN PRINT #1,"#:" 
2560 IM=1:BA=0 
2570 N=1 
2580 RETURN<br>2590 ..FILTROS
                                     2590 ..FILTROS 'PROCEDIMIENTO PARA COLOCAR EN EL FILTRO DESEADO 
2600 I=LEN(A$) 
2610 I=I-1 
2620 K$=RIGHT$(A$,I) 
2630 F=VAL(K$) 
2640 IF F > 8 THEN BA=0:RETURN
2650 IF F < 1 THEN BA=0:RETURN 
2660 IF F <> N THEN START BIT 1:OUT &41,67 
2670 BA=1:KA=0 
2680 IF F=N THEN BA=0:EZ=1
2690 AF=1 
2700 RETURN<br>2710 ..NO_FIL
                               2710 ..NO_FIL 'PROCEDIMIENTO LEE MICROSWITCH D POSICION D FILTROS 
2720 W=BIT(&40,1) 
2730 IF W=0 THEN INC N 
2740 IF N > 8 THEN N=N-8 
2750 IF N=F THEN OUT &41,255:STOP BIT 1:PRINT #1,"#:":BA=0 
2760 RETURN<br>2770 ..ETALON
                               2770 ..ETALON 'PROCEDIMIENTO PARA POSICIONAR EL ETALON
```

```
2780 BA=1 
2790 EA=0:ED=0:EK=1:EJ=3 
2800 I=LEN(A$) 
2810 I=I-1 
2820 K$=RIGHT$(A$,I) 
2830 EP=INSTR(1,"12",K$) 
2840 IF EP=0 THEN BA=0:RETURN 
2850 E=VAL(K$) 
2860 EO=BIT(&40,3):EI=BIT(&40,2) 
2870 IF E=1 THEN EA=E AND EO 
2880 IF EA=1 THEN OUT &41,69:START BIT 3:ET=1:KA=0 
2890 IF E=1 THEN EK=E AND EA 
2900 IF EK=0 THEN EF=1:BA=0 
2910 IF E=2 THEN ED=E OR EI 
2920 IF ED=3 THEN OUT &41,70:START BIT 2:ET=2:KA=0 
2930 IF E=2 THEN EJ=E OR ED 
2940 IF EJ=2 THEN EF=1:BA=0 
2950 AF=1 
2960 RETURN<br>2970 ..SACA ETA
                             'PROCEDIMIENTO PARA PARAR ETALON CUANDO ESTA AFUERA
2980 T=BIT(&40,2) 
2990 IF T=0 THEN OUT &41,255:STOP BIT 2 
2995 IF IQ=1 THEN PRINT #1,"#:" 
2996 IQ=1 
3000 \text{ R} = 03010 RETURN<br>3020 ..METE_ETA
                             'PROCEDIMIENTO PARA PARAR ETALON CUANDO ESTA ADENTRO
3030 Q=BIT(&40,3) 
3040 IF Q=0 THEN OUT &41,255:STOP BIT 3:PRINT #1,"#:" 
3070 BA=0 
3080 RETURN<br>3090 ..PRTSMS
                          3090 ..PRISMS 'PROCEDIMIENTO PARA POSICIONAR LA RUEDA D PRISMAS 
3100 BA=1 
3110 PA=0:PD=0:PK=1:PJ=1 
3120 I=LEN(A$) 
3130 T=T-1
3140 K$=RIGHT$(A$,I) 
3150 PP=INSTR(1,"12",K$) 
3160 IF PP=0 THEN BA=0:RETURN 
3170 RP=VAL(K$) 
3180 RO=BIT(&40,5):RI=BIT(&40,4) 
3190 IF RP=1 THEN PA=RP AND RO 
3200 IF PA=1 THEN OUT &41,65:START BIT 5:PM=1:KA=0 
3210 IF RP=1 THEN PK=RP AND PA 
3220 IF PK=0 THEN PQ=1:BA=0 
3230 IF RP=2 THEN PD=RP OR RI 
3240 IF PD=3 THEN OUT &41,66:START BIT 4:PM=2:KA=0 
3250 IF RP=2 THEN PJ=RP OR PD 
3260 IF PJ=2 THEN PQ=1:BA=0 
3270 AF=1 
3280 RETURN<br>3290 ..PRISMS_SACA
                                  'PROCEDIMIENTO PARAR PRISMAS CUANDO ESTA AFUERA
3300 SO=BIT(&40,5) 
3310 IF SO=0 THEN OUT &41,255:STOP BIT 5 
3320 IF IR=1 THEN PRINT #1,"#:" 
3330 IR=1:BA=0 
3340 RETURN 
3350 ..PRISMS_METE 'PROCEDIMIENTO PARAR PRISMAS CUANDO ESTA ADENTRO 
3360 PI=BIT(&40,4) 
3370 IF PI=0 THEN OUT &41,255:STOP BIT 4:PRINT #1,"#:" 
3380 BA=0 
3390 RETURN<br>3400 ..LAMPARAS
                          3400 ..LAMPARAS 'PROCEDIMIENTO PARA ENCENDER LAMPARAS 
3410 I=LEN(A$) 
3420 I=I-1 
3430 K$=RIGHT$(A$,I) 
3440 HT=VAL(K$) 
3445 OUT &41,255:KA=0 
3450 IF HT > 3 THEN BA=0:RETURN 
3460 IF HT < 1 THEN BA=0:RETURN 
3470 LP=1:AF=1 
3480 RETURN
```

```
3490 ..ECIENDE
3500 I=LEN(A$) 
3510 I=I-1 
3520 K$=RIGHT$(A$,I) 
3530 LK=VAL(K$) 
3540 IF LK > 1 THEN BA=0:RETURN 
3550 IF LK < 0 THEN BA=0:RETURN 
3560 IF LK=1 THEN GOSUB ..PENDE 
3570 IF LK=0 THEN OUT &41,255:LP=1:KA=0 
3580 AF=1 
3590 RETURN 
3600 ..PENDE
3610 KA=1 
3620 IF HT=1 THEN OUT &41,78 
3630 IF HT=2 THEN OUT &41,76 
3640 IF HT=3 THEN OUT &41,77 
3650 LP=1:AF=1 
3655 RETURN 
3660 ..CMOVIL
3670 BA=1 
3680 MZ=0:MD=2:MK=1:MJ=3 
3690 I=LEN(A$) 
3700 T = -13710 K$=RIGHT$(A$,I) 
3720 MA=INSTR(1,"12",K$) 
3730 IF MA=0 THEN RETURN 
3740 M=VAL(K$) 
3750 MP=BIT(&40,7):MV=BIT(&40,6) 
3760 IF M=1 THEN MZ=M AND MP 
3770 IF MZ=1 THEN OUT &41,72:START BIT 7:CM=1:KA=0 
3780 IF M=1 THEN MK=M AND MZ 
3790 IF MK=0 THEN MF=1:BA=0 
3800 IF M=2 THEN MD=M OR MV 
3810 IF MD=3 THEN OUT &41,71:START BIT 6:CM=2:KA=0 
3820 IF M=2 THEN MJ=M OR MD 
3830 IF MJ=2 THEN MF=1:BA=0 
3840 AF=1 
3850 RETURN 
3860 ..CAM_SACA 
3870 J=BIT(&40,6) 
3880 IF J=0 THEN OUT &41,255:STOP BIT 6:PRINT #1,"#:" 
3890 BA=0 
3900 RETURN 
3910 ..ENT_CAM
3920 U=BIT(&40,7) 
3930 IF U=0 THEN OUT &41,255:STOP BIT 7 
3940 IF IU=1 THEN PRINT #1,"#:" 
3950 IU=1 
3960 BA=0 
3970 RETURN<br>3980 . STATUS
                           3980 ..STATUS 'PROCEDIMIENTO PARA REPORTAR STATUS DEL INSTRUMENTO 
3990 PRINT #1:PRINT #1, "F=";N; "L=";HT; "X, Y, Z=";XT; ", ";YT; ", ";ZT;
4000 PRINT #1,"GN=";GT;"CTE=";CT; 
4010 PRINT #1,"ETA=";ET;"CMVIL";CM;"PRIS";PM; 
4020 PRINT #1,"LAMP";KA;"LAZO";LA; 
4030 AF=1 
4040 RETURN
```
### Lista de Variables

#### Variables relativas a la recepción e interpretación de comandos

- A\$ = Buffer para la recepción de la cadena de comunicación (puerto serie).
- D\$ = Variable para la identificación de los comandos de control.
- I = Variable para extraer los parámetros de un comando.
- BU\$ = Variable para extraer la llegada de caracteres por el puerto serie mientras se ejecutan comandos de movimiento de los ejes de F-P.
- K\$ = Buffer para la interpretación del parámetro de un comando.
- ER = Variable que revisa que el comando recibido por el puerto serie sea comando válido.
- AF = Variable para enviar los dos puntos de que se aceptó una tarea.
- BA = Variable para evitar que se ejecute un comando mientras se ejecuta otro.

#### Variables relativas al manejo del ducto de control del CS100

- $Y =$  Incremento relativo para el eje Y del F-P.
- $Z =$  Incremento relativo para el eje  $Z$  del F-P.
- $X =$  Incremento relativo para el eje  $X$  del F-P.
- $C =$ Contador de salidas a puerto (pulsos) por incremento relativo de posición  $(X, Y, Z)$  del F-P.
- $B =$  Contador de salidas a puerto (pulsos) por decremento relativo de posición  $(X, Y, Z)$  del F-P.
- ZT = Cuenta absoluta eje Z del Fabry Perot.
- XT = Cuenta absoluta eje X del Fabry Perot.
- YT = Cuenta absoluta eje Y del Fabry Perot.
- ZP = Parámetro de posición absoluta para el eje Z del F-P.
- XP = Parámetro de posición absoluta para el eje X del F-P.
- YP = Parámetro de posición absoluta para el eje Y del F-P.
- $G =$  Incremento relativo para la ganancia del CS100.
- $GT =$ Valor absoluto para la ganancia del CS100.
- GP = Parámetro de valor absoluto para la ganancia del CS100.
- CP = Parámetro de valor absoluto para la constante de tiempo del CS100.
- CT = Valor absoluto para la constante de tiempo del CS100.
- TP =Incremento relativo para la constante de tiempo del CS100.
- IP, IJ = Variables que revisan el estado del bit del lazo de control del CS100.

#### Variables relativas al control de la rueda de filtros

- F = Parámetro de la posición de la rueda de filtros.
- N = Variable que mantiene la posición absoluta de la rueda de filtros.
- W = Variable que revisa el estado del detector de posición de la rueda de filtros.
- OG = Variable que revisa el estado del detector de origen de la rueda de filtros.
- IM = Variable para el inicio de la rueda de filtros durante el inicio del instrumento.
- EZ = Variable para enviar el caracter "#" si la rueda de filtros está en la posición pedida.
- EW = Variable para enviar el caracter "#" si la rueda de filtros está en la posición de origen.

#### Variables relativas al control del posicionador elementos ópticos

- $E = \text{Variable para el parámetro de posiciónamiento del posiciónador elementos ópticos.}$
- T = Variable revisa estado del detector de posición adentro del posicionador elementos ópticos.
- Q = Variable revisa estado del detector de posición afuera del posicionador elementos ópticos.
- EI = Variable revisa estado del detector de posición adentro del posicionador elementos ópticos.
- EO = Variable revisa estado del detector de posición afuera del posicionador elementos ópticos.
- EA = Variable para mover el posicionador elementos ópticos hacia afuera.
- ED = Variable para mover el posicionador elementos ópticos hacia adentro.
- EP = Variable revisa el parámetro de control del posicionador elementos ópticos sea válido.
- EK = Variable revisa si el posicionador elementos ópticos está afuera y se le pide afuera.
- EJ = Variable revisa si el posicionador elementos ópticos está adentro y se le pide adentro.
- EF = Variable envía caracter "#" si el posicionador elementos ópticos está en la posición pedida.
- IQ = Variable para el inicio del posicionador elementos ópticos durante el inicio del instrumento.
- ET= Variable que indica la posición del posicionador elementos ópticos a la función de status

#### Variables relativas al control de la unidad móvil del sistema de calibración

- $M =$ Variable para el parámetro de posicionamiento de unidad móvil del sistema de calibración.
- U = Variable revisa estado del detector de posición adentro, unidad móvil sistema de calibración.
- J = Variable revisa estado del detector de posición afuera, unidad móvil sistema de calibración.
- MP = Variable revisa estado del detector de posición adentro, unidad móvil sistema de calibración.
- MV = Variable revisa estado de detector de posición afuera, unidad móvil sistema de calibración.
- MZ = Variable para mover la unidad móvil del sistema de calibración hacia afuera.
- MD = Variable para mover la unidad móvil del sistema de calibración hacia adentro.
- MA = Variable revisa el parámetro de control de unidad móvil sistema de calibración sea válido.
- MK = Variable revisa si la unidad móvil sistema de calibración está afuera y se le pide afuera.
- MJ = Variable revisa si la unidad móvil sistema de calibración está adentro y se le pide adentro.
- IU = Variable para inicio de unidad móvil sistema de calibración durante el inicio del instrumento.
- CM= Variable que indica la posición de la unidad móvil de calibración a la función de status

#### Variables relativas al control del brazo de prismas

- PP= Variable revisa el parámetro de control del brazo de prismas sea válido.
- RP= Variable para el parámetro de posicionamiento del brazo de prismas.
- SO= Variable revisa estado del detector de posición afuera del brazo de prismas.
- PI= Variable revisa estado del detector de posición adentro del brazo de prismas.
- RO= Variable revisa estado de detector de posición afuera del brazo de prismas.
- RI= Variable revisa estado del detector de posición adentro del brazo de prismas.
- PK= Variable para mover el brazo de prismas hacia afuera.
- PD= Variable para mover el brazo de prismas hacia adentro.
- PJ= Variable revisa si el brazo de prismas está afuera y se le pide afuera.
- PQ= Variable revisa si el brazo de prismas está adentro y se le pide adentro.
- PM= Variable que indica la posición del brazo de prismas a la función de status.

#### Variables relativas a la selección de las lámparas

- LK = Parámetro para el encendido de las lámparas.
- HT = Variable que selecciona las lámparas.
- LK = Variable que selecciona si el comando es encendido o apagado de lámparas.
- $LP =$  Variable para enviar el caracter "#" cuando se enciende cualquiera de la lámparas.

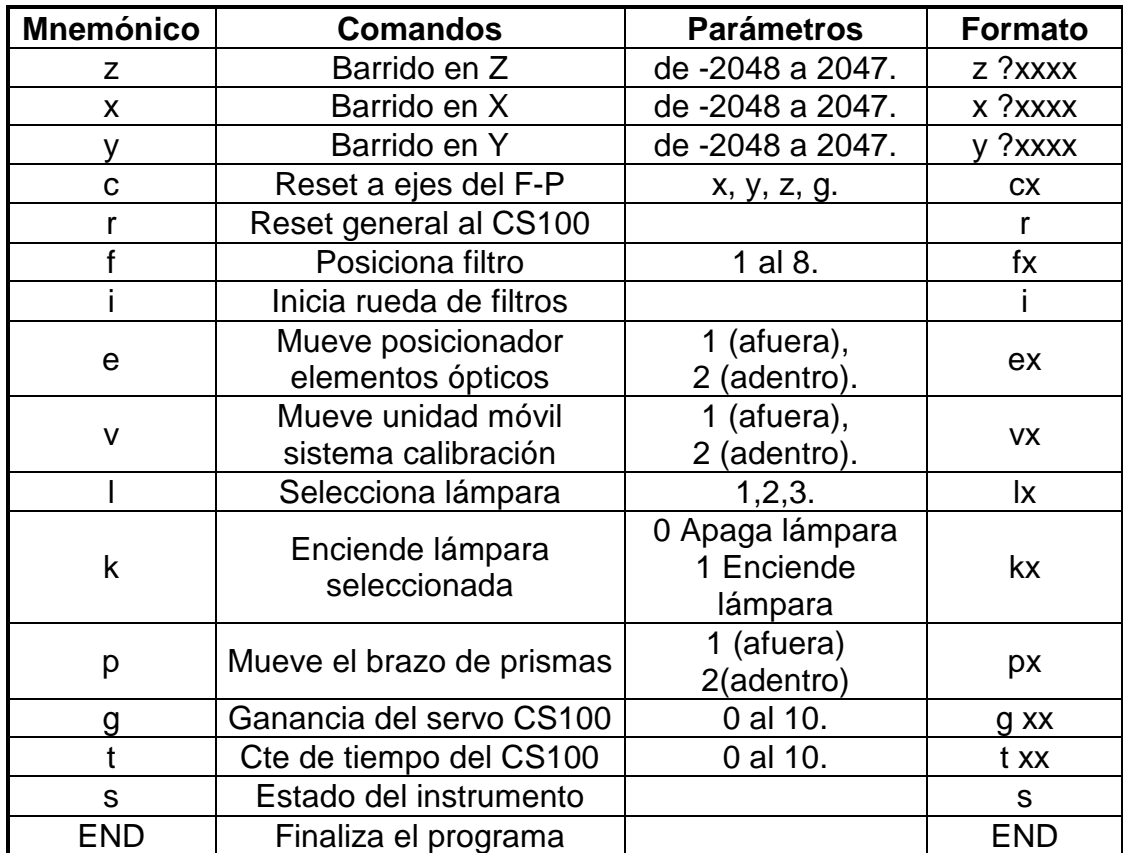

### Mnemónicos Usados en la Comunicación

**Tabla 18.** *Mnemónicos de Comunicación.* 

#### **Notas:**

? Campo para signo. Espacio = positivo, signo negativo = negativo**.**

x Campo para valor numérico. Los valores válidos son de -2048 a 2047.

Es importante notar que para los comandos de paralelismo, separación y los parámetros del servosistema (x, y, z, g) entre el mnemónico y sus parámetros va un espacio. Si el valor es positivo sólo un espacio, si es negativo, espacio y signo.

### Valores de Paralelismo y Ajuste de Motores.

El tema del paralelismo del F-P no es propiamente del control electrónico del instrumento, Sin embargo considero necesario reportarlo dada la experiencia que se ha adquirido en el tema. Esperemos que pronto aparezca una publicación más completa sobre el paralelismo del F-P.

Los siguientes valores, obtenidos durante 2004, han dado buenos resultados en cuanto al desempeño del CS100-F-P.

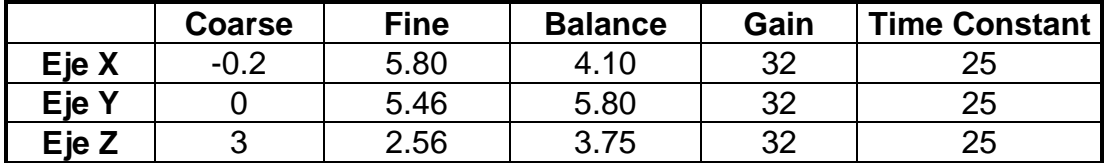

**Tabla 19.** *Valores de Paralelismo (2004).*

Cada uno de los motores de los componentes móviles del instrumento cuentan con un ajuste de velocidad para mejorar su desempeño. Con estos ajustes (ver Tabla 18), se puede regular la velocidad de los motores de corriente directa del instrumento.

Puesto que el sistema funciona en lazo abierto, puede ser necesario que se requiera ajustar la velocidad de los componentes móviles del sistema. Las razones para realizar un ajuste son: El sistema va a ser operado en condiciones extremas de baja temperatura, alta humedad o posiciones de apunte del telescopio en que los componentes móviles queden casi verticales. La otra razón es por mantenimiento del sistema.

Este ajuste se realiza en los circuitos amplificadores de los motores con los potenciómetros RV2 y RV3 (Diagrama 5), uno para cada sentido de giro del motor. Para realizar el ajuste coloque un multimetro en las terminales de salida de cada circuito amplificador y mida el voltaje de operación de cada motor. Ajustar a los valores sugeridos en la siguiente tabla para cada componente móvil.

| <b>Elemento</b>                         | Ajuste (volts) |
|-----------------------------------------|----------------|
| Posicionador de Elementos ópticos       | 6.5 volts.     |
| Rueda de Filtros                        | 7.5 volts.     |
| Unidad Móvil del Sistema de Calibración | 7.2 volts.     |
| Brazo de Prismas                        | $5.0$ volts.   |

**Tabla 20.** *Ajuste de Motores.*

### El Convertidor RS232 – Ethernet DE-311

Es un componente fabricado por la compañía Moxa Technologies que permite acceder a dispositivos con puertos de comunicación serial RS232 a través de Ethernet mediante el protocolo TCP/IP. De un lado tiene un puerto serie asíncrono y del otro lado un puerto Ethernet 10/100 Mbps. El objetivo de agregar el Convertidor DE-311 (DE-311) al sistema de control del instrumento es el tener acceso desde cualquier computadora, de modo que cualquier programa pueda enviar comandos de movimiento al sistema de control sin pasar por la estación de trabajo del usuario, ni modificar la configuración original del instrumento e incluso operar a través de la red Internet.

#### 1. Configuración DE-311

Antes de operar el DE-311 es necesario configurar cada uno de sus puertos. Al DE-311 se puede acceder a través del puerto serie o bien por medio de una terminal de texto mediante el comando telnet.

Para acceder al DE-311 por medio del puerto serie sólo se necesita una terminal como la hyperterminal de Windows o correr kermit en un terminal de Linux. Se requiere un enlace a 19200 bps, 8 bits de datos, sin paridad, un bit de paro y puede hacerse sin control de flujo. En el DE-311 se debe mover a ON el switch 1, para indicarle al DE-311 que el puerto serie se utilizará como consola.

Para acceder al DE-311 por medio del puerto Ethernet sólo se necesita hacer telnet desde una Terminal a la dirección que haya sido previamente asignada o en su caso a la dirección IP por defecto: 192.168.127.254 (si se hubiere dado un reset para cargar los parámetros de fábrica). Para facilitar el acceso conviene hacer una pequeña subred entre el DE-311 y la computadora con un switch, y poner tanto al DE-311 como a la computadora en la misma subred, esto es; si el DE-311 tiene una dirección 132.248.1.x, ponerle a la computadora otra dirección 132.248.1.x (o 192.168.127.253 si se usan los parámetros de fábrica). El switch 1 debe estar en OFF.

Tanto en el acceso por el puerto serie como por telnet, se presenta la siguiente pantalla al inicio, en la que se opta por la consola vt100.

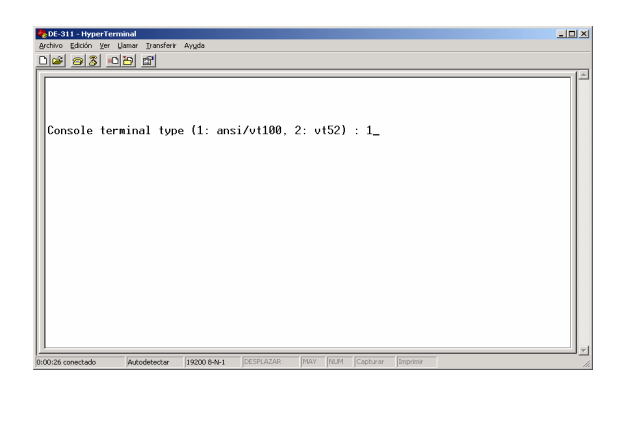

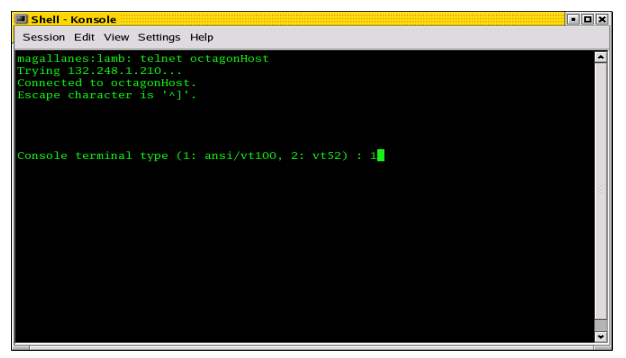

**Figura A4.** *Pantalla de inicio del DE-311.* 

Al dar "enter" aparecerá el menú que se muestra en la siguiente figura. Para tener mayor información pueden consultarse los manuales *NPort Family Software Installation Guide* y el *NPort Express Hardware Installation Guide for DE-311* en la documentación del PUMA.

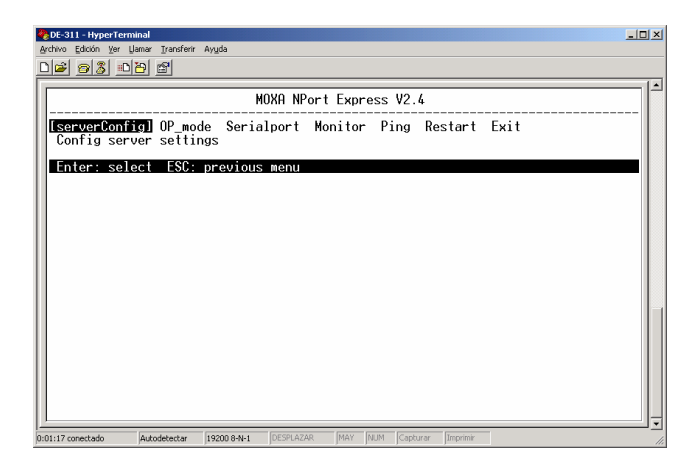

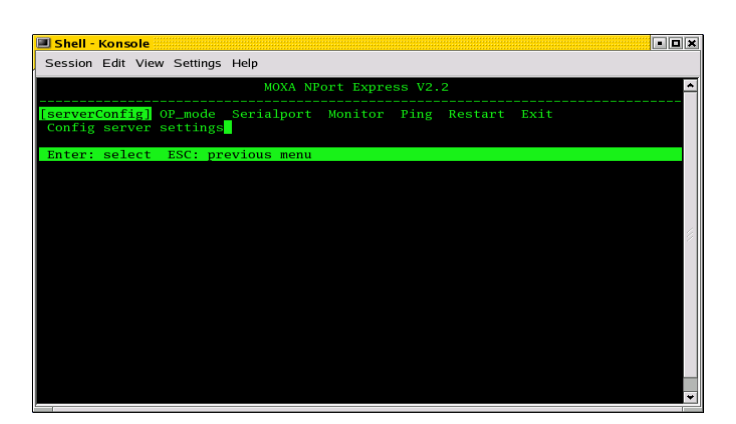

**Figura A5.** *Menú de configuración del DE-311.* 

La configuración del DE-311 para la operación del PUMA es la siguiente:

### Menú **serverConfig**

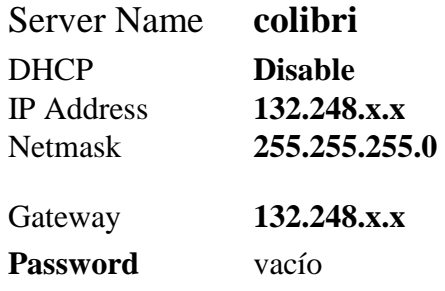

#### Menú **OP\_mode**

SubMenú **Application** TCP Server

Submenú **More setting** 

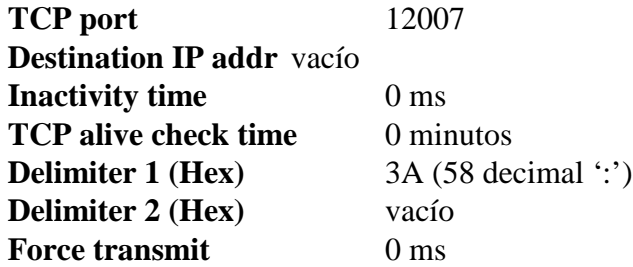

Menú **Serialport** 

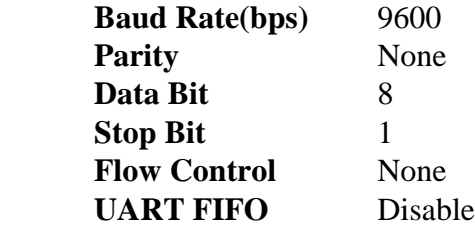

Las direcciones MAC del DE-311 instalado en el PUMA y la del repuesto son las siguientes:

Instalado: 00:90:E8:04:97:2D Repuesto: 00:90:E8:04:FF:73

#### 2. Operación del DE-311

La configuración del DE-311 en los términos antes descritos, permite que cualquier computadora se pueda conectar al puerto 12007 mediante el uso de un socket TCP cliente, envíe un comando válido y la Octagon regrese los caracteres que indican el estado que guarda la instrucción enviada. La Octagon opera en un modo de servidor TCP por el puerto 12007 como se indica en el campo **TCP port**. Es importante indicar que el DE-311 solo puede aceptar una conexión TCP al mismo tiempo.

A todos los comandos válidos que recibe la Octagon, excepto a aquellos relacionados con el CS100 y la petición del estado de todos los componentes del PUMA (status PUMA), ésta responde primero con el carácter ':' para indicar que el comando ha sido recibido y la cadena '#:' para indicar que la acción se ha realizado satisfactoriamente. En los demás comandos que se envían a la Octagon únicamente se responden con ':'.

El carácter ':' (3A) en el campo **Delimiter 1 Hex** obliga a que cuando la Octagon envía una cadena que termina con ese carácter, el DE-311 lo envía a través de la conexión TCP establecida por el cliente a su destino. Por ejemplo, para mover el F-P en el eje x a la posición 100, el cliente debe enviar la cadena 'x 100\r' (\r es el carácter ASCII 13 decimal *carriage return*). Al recibirlo el DE-311 lo pasa a la Octagon a través del puerto serie. La Octagon al terminar la acción envía el carácter ':', que el DE-311 dirige al cliente en cuanto la recibe. Para mover el espejo y posicionarlo en el camino óptico, el cliente debe enviar la cadena 'v2\r' , al recibirla la Octagon, ésta envía ':' y una vez terminada la acción mandará '#:'. En ambos casos, el DE-311 dirigirá al cliente las cadenas en cuanto las reciba.

Acceder a la consola del DE-311 permite hacer seguimiento puntual de lo que ocurre con sus conexiones. En la opción Monitor se despliega la información acerca de las conexiones en ambos puertos como se muestra en la siguiente figura.

| <b>C:\WINNT\system32\telnet.exe</b>                                                                                               |                                                                                                | 니미 |  |  |
|----------------------------------------------------------------------------------------------------|------------------------------------------------------------------------------------------------|----|--|--|
|                                                                                                    | MOXA NPort Express U2.2                                                                        |    |  |  |
| serverConfig OP_mode Serialport [honitor] Ping Restart Exit<br>Monitor operating status for each serial port                      |                                                                                                |    |  |  |
| ESC: back to menu - Enter: select                                                                                                 |                                                                                                |    |  |  |
| Port Number                                                                                                    | 1                                                                                              |    |  |  |
| Tx Char Count<br>Rx Char Count<br>Conn. Status<br>Line Status<br>Baud Rate(bps)<br>Parity<br>Data Bit<br>Stop Bit<br>Flow Control | 1704<br>9935<br>remote 132.248.1.142<br>DTR.dsr<br>RTS.cts<br>dcd<br>9600<br>None<br>8<br>None |    |  |  |
|                                                                                                    |                                                                                                |    |  |  |

**Figura A6.** *Información de las conexiones de los puertos del DE-311.* 

La línea Conn. Status muestra (en este ejemplo) que se ha establecido una conexión desde la dirección IP 132.248.1.142. Para mayor información, se remite al usuario a los manuales del DE-311.

#### 3. Programas de Mantenimiento

Con el fin de facilitar el mantenimiento y la búsqueda de errores se implementaron dos programas MantoWin y MantoLnx que corren en Windows y Linux, respectivamente. Ambos programas funcionan de la misma manera, la única diferencia es la disposición de los filtros (dos columnas en MantoWin y a una columna en MantoLnx). La implementación en Windows permite desde la misma computadora en la que se adquieren imágenes, ajustar el paralelismo del interferómetro, ajustar el foco, etcétera. Para el caso de Linux, como es en este sistema operativo en el que corre la interfaz de usuario del PUMA, en caso de alguna falla, se puede revisar rápidamente lo que ocurre, también sin cambiar de computadora.

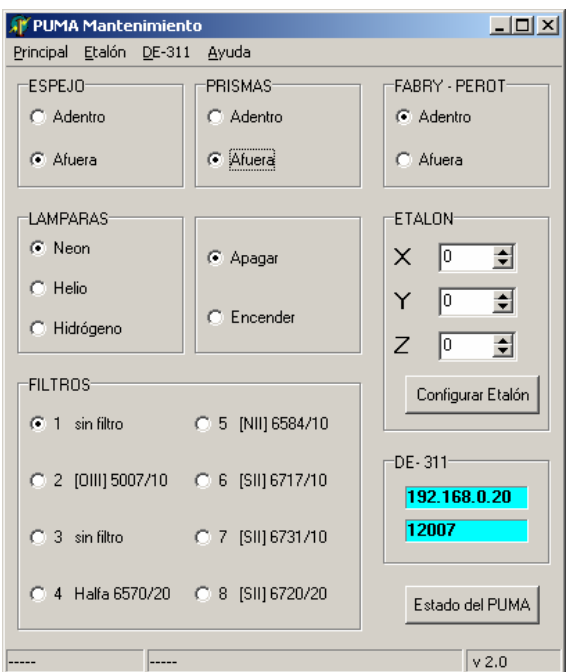

**Figura A7.** *Ventana del Programa de Mantenimiento.*

Los componentes del PUMA están separados y cada grupo tiene los botones que corresponden a la acción que se puede realizar con dicho componente. Al dar un clic en alguno de los botones se envía el comando respectivo a la Octagon, cabe señalar que no es necesario que el usuario En el menú Red, la opción parámetros abre la siguiente ventana de diálogo en la que se proporciona la dirección IP del DE-311 y el puerto al cual se conectará el programa. Es conveniente que antes de comenzar a mover los componentes del PUMA, se ejecuten los comandos Conectar con DE-311 vía TCP y Desconectar del DE-311 para establecer una primera conexión TCP. Estos comandos únicamente se conectan y desconectan del socket del programa con el servidor que está corriendo en el DE-311.

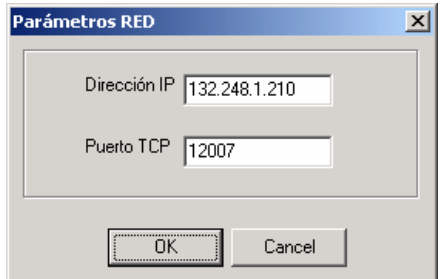

**Figura A8.** *Ventana con los parámetros de red.* 

Cada vez que el socket cliente se conecta con el DE-311 en el grupo DE-311 de la ventana principal, se muestran la dirección IP (o el host) y el puerto al cual se conecta, y se deshabilita la forma para evitar que el usuario dé un doble clic.

En caso de que los programas MantoWin y MantoLnx fallen, se puede hacer una labor de depuración más detallada con las opciones Consola del DE-311 via telnet y Telnet-Debug al DE-311 del menú Red. En el caso del comando Consola del DE-311 via telnet, este abre una terminal que hace telnet a la consola del DE-311 y el comando Telnet-Debug al DE-311 abre una conexión via telnet pero al puerto 12007, de modo que se pueden enviar a la Octagon directamente los comandos de movimiento y ver la respuesta como se muestra en la siguiente figura.

| Shell - Konsole                                                                                                    | elex |
|----------------------------------------------------------------------------------------------------|------|
| Session Edit View Settings Help                                                                                                    |      |
| Connection closed by foreign host.<br>magallanes: lamb: telnet octagonHost 12007<br>Trying 132.248.1.210<br>Connected to octagonHost.<br>Escape character is '^]'. |      |
| F= 1 L= 1 X, Y, Z= 0 , 0 , 0 GN= 5 CTE= 6 ETA= 1 CMVIL 1 PRIS 1 LAMP 0 LAZO 1 :s                                                                                   |      |
| F= 1 L= 1 X,Y,Z= 0 , 0 , 0 GN= 5 CTE= 6 ETA= 1 CMVIL 1 PRIS 1 LAMP 0 LAZO 1 :                                                                                      |      |
|                                                                                                    |      |

**Figura A9.** *Consola vía Telnet.*

Al teclear telnet direccion ip del DE-311 12007 en una terminal, aparecerán los mensajes indicando la conexión. Por ejemplo, si se teclea s, la Octagon deberá responder con una cadena tipo:

"F=1 L=1 X, Y, Z= 0 , 0 , 0 GN=5 CTE=5 ETA=0 CMVIL=0 LAMP 0 LAZO 1 :"

que indica el estado de los componentes del PUMA. Puesto que el DE-311 solo acepta una conexión TCP por el puerto 12007, mientras esté abierta la terminal Telnet-Debug al DE-311 los botones de Manto(Win, Lnx) no deben accionarse, porque no podrá establecerse la conexión TCP desde el socket cliente del programa.

#### 4. Manejo de Errores

En Manto(Win, Lnx) se manejan tres tipos de errores:

- 1. Cuando el programa no se puede conectar con el DE-311, que se manifiesta cuando no se despliegan la dirección IP y el puerto en el grupo DE-311 de la ventana principal.
- 2. Si aparecen la dirección IP y el puerto en el grupo DE-311, y la ventana de diálogo de la figura A8, entonces hubo una falla en la comunicación serie entre el DE-311 y la Octagon, o bien la Octagon recibió el comando pero no respondió a su recepción.

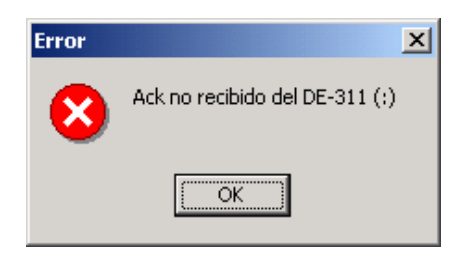

**Figura A10.** *Ventana con mensaje de error.* 

3. Si aparecen la dirección IP y el puerto en el grupo DE-311, y la ventana de la figura A9, lo que se indica es que la Octagon recibió el comando y envió el carácter ':', pero ocurrió alguno de los siguientes casos: ocurrió un problema en la conexión serie entre el DE-311 y la Octagon, hubo algún problema mecánico o bien, al componente le tomó más tiempo del esperado en llegar a la posición solicitada de modo que el tiempo de espera del programa Manto(Win, Lnx), se agotó. Esta misma ventana de diálogo es la que se despliega cuando ocurre algún error cuando se mandan los comandos a los cuales únicamente se responde con ':', lo que indica que hubo algún problema de los mencionados en el punto anterior y en este.

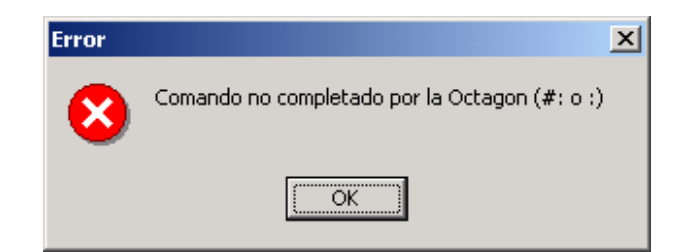

**Figura A11.** *Ventana con mensaje de movimiento no completado.*